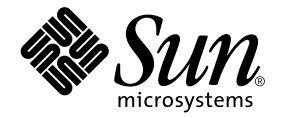

# System Management Services (SMS) 1.2 **설치 안내서 및 릴리스 노트**

Sun Microsystems, Inc. 4150 Network Circle Santa Clara, CA 95054 U.S.A. 650-960-1300

**부품번호**:816-3017-10 2002**년** 3**월**, **개정판** A

**이 문서에 대한 의견은 다음 주소로 보내십시오**: docfeedback@sun.com

Copyright 2002 Sun Microsystems, Inc., 4150 Network Circle, Santa Clara, California 95054 U.S.A. 모든 권리는 저작권자의 소유입니다 .

본 제품 및 설명서는 저작권에 의해 보호되며 사용, 복사, 배포, 변경을 제한하는 승인하에 배포됩니다. 본 제품 및 설명서의 어떤 부분도 Sun사와 그 승인자의 사전 서면 승인 없이 어떠한 형태나 방법으로도 재생산될 수 없습니다. 글꼴 기술을 포함한 타사의 소프트웨어도 저작권에 의해 보호 되며 Sun사의 공급업체에 의해 승인되었습니다.

이 제품의 일부는 캘리포니아 대학에서 승인된 Berkeley BSD 시스템을 토대로 합니다. UNIX는 미국 및 기타 국가에서 X/Open Company, Ltd.사에 독점권이 부여된 등록 상표입니다.

Sun, Sun Microsystems, Sun 로고, AnswerBook2, docs.sun.com, OpenBoot PROM, Sun Fire 및 Solaris는 미국 및 기타 국가에서 Sun Microsystems, Inc.의 상표, 등록 상표 또는 서비스 마크입니다. 모든 SPARC 상표는 미국 및 기타 국가에서 SPARC International, Inc.의 승인하에 사용되는 SPARC International, Inc.의 상표 또는 등록 상표입니다. SPARC 상표가 있는 제품은 Sun Microsystems, Inc.가 개발한 구조에 기초합니다.

OPEN LOOK과 Sun™ Graphical User Interface는 Sun Microsystems, Inc.가 사용자와 승인자를 위해 개발한 것입니다. Sun은 Xerox사의 컴퓨터 산업 을 위한 비주얼 또는 그래픽 사용자 인터페이스의 개념 연구와 개발에 대한 선구적 업적을 높이 평가합니다. Sun은 Xerox사로부터 Xerox Graphical User Interface에 대한 비독점권을 부여받았으며 이 권한은 OPEN LOOK GUI를 구현하는 Sun의 승인자에게도 해당되며 Sun의 서면 허가 계약에 기 초합니다.

출판물은 "사실" 만을 제공하며 본 제품의 시장성, 합목적성, 특허권 비침해에 대한 묵시적인 보증을 비롯한 모든 명시적, 묵시적인 조건 제시, 책 임이나 보증을 하지 않습니다. 단, 이러한 권리가 법적으로 무효가 되는 경우는 예외로 합니다.

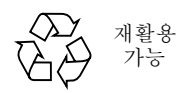

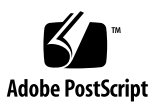

목차

#### 머리말 **vii**

이 책을 읽기 전에 vii 이 설명서의 구성 vii UNIX 명령어 사용 viii 활자체 규칙 viii 쉘 프롬프트 ix 관련 문서 ix Sun 문서 온라인 액세스 x Sun 문서 주문 x Sun은 여러분의 의견을 환영합니다 x

### **1. Sun Fire 15K** 서버 시스템의 **SMS 1.2 1**

재설치 또는 업그레이드 준비 2

- ▼ 웹에서 소프트웨어 다운로드 4
- ▼ CD-ROM에서 소프트웨어 다운로드 5

SMS 재설치 또는 업그레이드 6

- ▼ Web Start를 사용하여 SMS 패키지 재설치 또는 업그레이드 6
- ▼ 수동으로 SMS 소프트웨어 패키지 재설치 13
- ▼ SMS 소프트웨어 복워 또는 업그레이드 17
- ▼ smsconfig(1M)을 사용한 Management Network(MAN) 구성 19
- ▼ 이전 주 SC 재설치 또는 업그레이드 25

▼ smsconfig(1M)을 사용한 Management Network(MAN) 구성 28 SMS에 사용자 추가 33

- ▼ SMS 그룹에 사용자 추가 및 디렉토리 액세스 구성 34
- ▼ Flash PROM 갱신 37

도메인 작성 39

- ▼ 시스템 컨트롤러에 새 도메인 구성 39
- ▼ 도메인 활성화 41
- ▼ 도메인에 대한 콘솔 표시 42

도메인에 대한 Solaris 운영 환경 설정 및 설치 44

- ▼ 시스템 컨트롤러에 네트워크 설치 서버 설정 44
- ▼ \_ 도메인을 설치 클라이언트로 설정 \_ 44
- ▼ 도메인에 Solaris 운영 환경 설치 45
- ▼ 도메인에 대한 OpenBoot PROM 환경 변수 설정 47

구성 해제된 도메인 48

▼ 도메인 네트워크 구성 49

패치 50

▼ Failover 비활성화 51

추가 소프트웨어 패키지 설치 52

▼ - 추가 소프트웨어 패키지 설치 - 52

Network Time Protocol (NTP) 54

▼ NTP 패키지 구성 54

SMS 정지 및 시작 54

▼ 수동으로 SMS 정지 및 재시작 54

NFS에 CD-ROM 마운트 56

▼ 예비 SC의 SMS 패키지를 주 SC에 공유 56

### **2. System Management Services 1.2**  릴리스 노트 **59**

알려진 제한 59 일반 문제 60 시스템 컨트롤러 외부 네트워크 구성 60 IPSec 구성 61 하드웨어 61 DVD-10 61 SMS 문서 참고 62 위치 62 문서 오류 62 매뉴얼 페이지 누락 62 Dynamic Reconfiguration 문서 63 수정된 SMS 1.2 버그들 64 setkeyswitch가 실패 시에 성공을 반환함(버그 ID 4430866) 64 보드 테스트 상태가 Failover 후에 유실됨(버그 ID 4431636) 64 콘솔 세션이 열리지 않음(버그 ID 4447218) 64 dsmd가 도메인을 꺼진 채로 둘 수 있음(버그 ID 4448476) 64 frad 메시지에 이상한 문자가 있음(버그 ID 4466020) 64 SMS CLI가 Platsvc에 대한 권한을 철회해야 함(버그 ID 4477169) 65 showdate가 권한 표 및 매뉴얼 페이지를 따르지 않음(버그 ID 4477357) 65 showcomponent에 대한 사용법 메시지가 갱신되어야 함(버그 ID 4477464) 65 플랫폼 권한으로 실행할 때 showkeyswitch가 실패했음(버그 ID 4477473) 65 esmd가 시작 시에 잘못된 전원 정보를 제공함(버그 ID 4479317) 66 SMS가 잠금 시간초과를 더 정확하게 처리해야 함  $(H1 1$  ID 4484180) 66

smsconnectsc가 "q"옵션을 지원하지 않을 예정임(버그 ID 4484857) 66

POST를 시작하기 위해 대기 중일 때 setkeyswitch on가 통지를 제공함(버  $\Box$  ID 4485413) 66

esmd가 세련되게 도메인 셧다운을 수행하지 않음 (버그 ID 4487091) 66

esmd가 종료한 후 PICL FRU 트리에 중복 컨테이너 노드(버그 ID 4488053) 67

도메인 로그가 우편함 메시지로 채워짐(버그 ID 4488179) 67

xir이 잠금 오류 메시지를 출력함(버그 ID 4488549) 67

SC가 주 SC가 되기 전에 오류 메시지(버그 ID 4489856) 67

때로는 SC가 주 SC가 될 수 없음(버그 ID 4489958) 67

관련 / etc 파일이 smsbackup으로 백업되어야 함 (버그 ID 4490943) 68

dsmd 루프가 Recordstop을 지우려고 시도 중임  $(H<sup>1</sup>$  ID 4492052) 68

주기적 파일 전파가 작동하지 않음(버그 ID 4496790) 68

Failover 버그 68

Failover에 의해 중단된 후 Addboard가 정지함(버그 ID 4459812) 68

이전 예비 SC에서의 SMS 시작 중에 도메인 Dstop(버그 ID 4469482) 68

관리 네트워크 버그 69

smsconfig가 IPv6 주소에 대해 적절하게 작업하지 않음(버그 ID 4411113) 69

smsconfig가 혼합된 IPv4 및 IPv6를 허용함(버그 ID 4411819) 69

smsconfig가 적합한 OS 변수를 설정해야 함(버그 ID 4434696) 69

MAND가 IPv6 주소에 대해 작업하지 않음(버그 ID 4486879) 69

SMS 1.2 소프트웨어 버그/해결방안 70

setkeyswitch가 Control-c 후에 정지함(버그 ID 4349640) 70

esmd 경고 및 오류가 연관된 도메인 로그에 나타나지 않음(버그 ID 4382784) 70

kmd가 도메인의 대한 보안 연관성을 삭제하지 않음(버그 ID 4403149) 70 I2 네트를 사용할 때 소켓 오류(버그 ID 4472333) 71

dsmd가 ASR 단계를 점검해야 함(버그 ID 4477381) 71

rcfgadm이 DR 중에 발생한 Failover 후에 실패함 (버그 ID 4478467) 71

esmd가 전원 켜기 및 끄기 중에 hPCI 카세트 제거 및 삽입 메시지를 기록하지 않아야 함(버그 ID 4483155) 71

8 도메인이 OS에 병렬로 기동할 때 mld가 8K를 누전시킴 (버그 ID 4497251) 72

ASR 시동이 OBP에서 실패하는 경우, dsmd가 다음 실행에 대한 POST 레벨을 증가시켜야 함 (버그 ID 4513721) 72

dsmd가 SMS 시작시에 도메인 노드명을 고르는 데 느림 (버그 ID 4514742) 72

SC 랙 ID가 표시되지 않음 (버그 ID 4515072) 72

프레임 관리자 LED가 문제점을 신호하는 데 사용되지 않고 있음 (버그 ID 4515074) 73

ssd가 SMS가 준비되었을 때를 기록해야 함 (버그 ID 4529989) 73

-o unassign이 사용되고 SB가 사용 가능한 구성요소 목록에 없을 때 rcfgadm이 오류를 갖고 종료함 (버그 ID 4530028) 73

전원이 SC0(예비)에 대해 틀린 상태를 제공함 (버그 ID 4533114) 74

kmd\_policy.cf의 주석이 틀렸음 (버그 ID 4545879) 74

Disablecomponent 및 Enablecomponent 매뉴얼 페이지가 Paroli 모듈에 대한 wPCI 지원을 포함하지 않음 (버그 ID 4546763) 74

도메인 재시동이 패닉을 유발할 수 있음 (버그 ID 4587418) 75

-e 종료 문자의 console(1m) 매뉴얼 페이지 목록이 틀렸음 (버그 ID 4592909) 75

Management Network(MAN) 버그 75

네트 설치 중에 MAN 드라이버 오류 메시지(버그 ID 4368815) 75

MAN 드라이버 구성 기능이 sysidtool 프레임워크에서 살아있어야 함 (버그 ID 4469050) 75

다른 도메인의 시동 디스크로 시동될 때 도메인 MAN 구성 문제점(버그 ID 4482112) 76

smsconfig -m을 사용하여 설치된 도메인의 MAN I1 네트워크 IP 주소가 도메인에 대한 변경을 반영하지 않음(버그 ID 4484851) 76

수정된 다른 버그 77

메모리 버그(버그 ID 4457384) 77

도메인의 NTP가 SC와 동기화하지 않음(버그 ID 4467470) 77

IPMP가 eri1 경로 그룹에 실패함(버그 ID 4469112) 77

기타 버그 78

볼륨 관리자(버그 ID 4355643) 78

IP\_RPUT\_DLPI 오류(버그 ID 4419505) 78

ohci 드라이버가 SOF 인터럽트를 수신하지 않음(버그 ID 4485012) 79

색인 **81**

# 머리말

이 안내서에는 System Management Services (SMS) 1.2 소프트웨어에 대한 릴리스 노트 뿐 아니라 초기 설치 지침이 들어 있습니다. SMS의 소개와 함께, 초기 설치 지침과 업그 레이드 지침 모두가 Sun Fire*ô* 15K 서버 시스템에 적용됩니다.

# 이 책을 읽기 전에

이 안내서는 특히 Solaris™ 운영 환경을 기초로 하는 UNIX® 시스템의 작업 지식이 있 는 Sun Fire 시스템 관리자를 위한 것입니다. 그러한 지식이 없는 경우, 시스템과 함께 제공되는 Solaris User and System Administrator 문서를 읽고, UNIX 시스템 관리 교육을 고려하십시오.

차세대 Sun Fire 서버 제품군의 모든 멤버는 느슨하게 결합된 클러스터로서 구성할 수 있습니다. 그러나 현재 이 문서에서는 Sun Fire 클러스터 구성에 대한 시스템 관리를 다 루지 않습니다.

# 이 설명서의 구성

이 안내서에는 다음 장이 들어 있습니다.

1 장은 System Management Services(SMS) 소프트웨어의 재설치 및 업그레이드에 대해 설명합니다.

2 장에는 SMS 릴리스 노트가 들어 있습니다.

# UNIX 명령어 사용

이 설명서에는 기본 UNIX 명령어와 시스템 종료, 시스템 시동, 장치 구성 등과 같은 절 차에 대한 정보가 없습니다.

이러한 정보는 다음 설명서를 참조하십시오.

- *Solaris Handbook for Sun Peripherals*
- Solaris 소프트웨어 환경에 대한 온라인 설명서
- 시스템과 함께 제공된 기타 소프트웨어 설명서

# 활자체 규칙

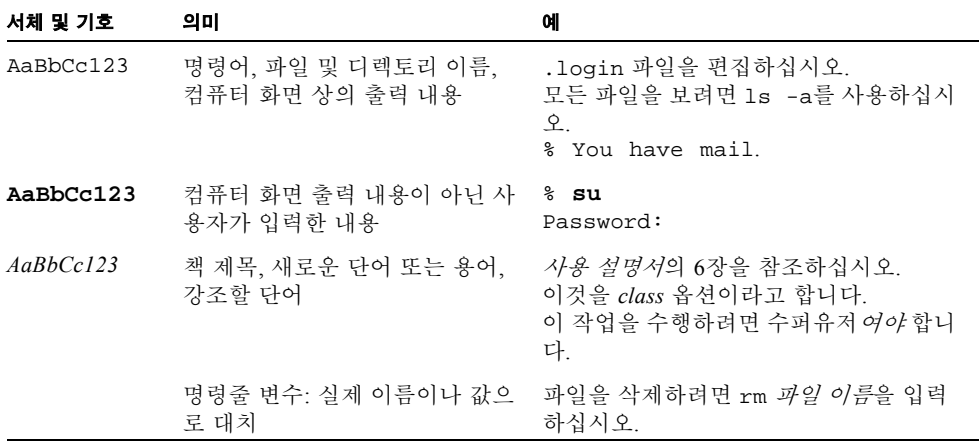

쉘 프롬프트

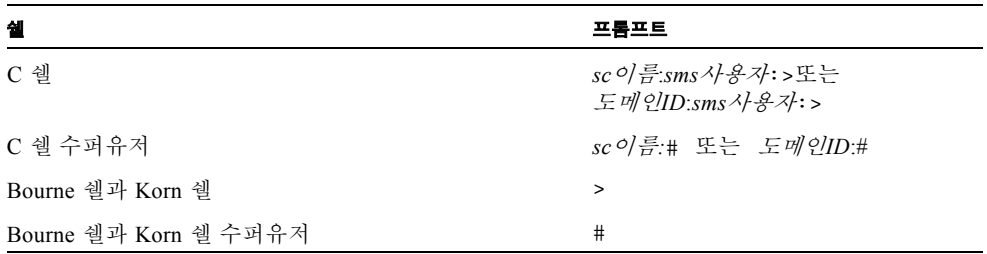

# 관련 문서

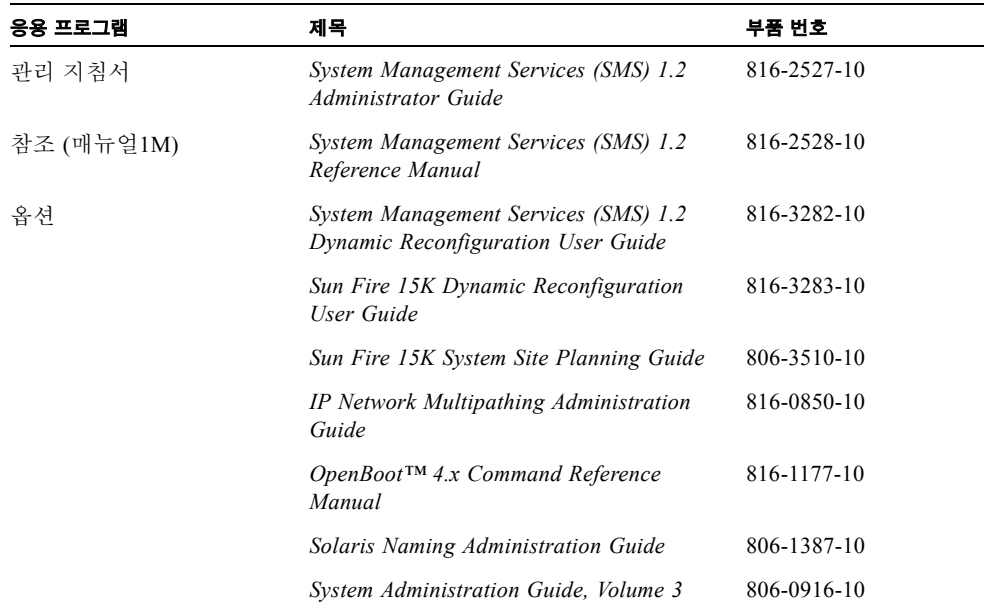

# Sun 문서 온라인 액세스

많은 Sun 시스템 문서들이 다음 주소에 있습니다.

http://www.sun.com/products-n-solutions/hardware/docs

전체 Solaris 문서 세트와 다른 많은 주제와 관련된 문서들이 다음 주소에 있습니다. http://docs.sun.com

# Sun 문서 주문

인터넷 전문 서점인 Fatbrain.com은 Sun Microsystems, Inc.의 선택 제품 문서를 판매합니 다.

문서의 목록 및 주문 방법은 다음 주소의 Sun Documentation Center를 방문해 주십시오. http://www.fatbrain.com/documentation/sun

# Sun은 여러분의 의견을 환영합니다

Sun은 문서 개선을 위해 노력하고 있으며 사용자 여러분의 의견과 제안을 기다립니다. 여러분의 의견을 다음 전자 우편 주소로 보내주십시오.

docfeedback@sun.com

전자 우편을 보낼 때 제목란에 문서의 부품 번호(816-3017-10)를 기입해 주십시오.

# Sun Fire 15K 서버 시스템의 SMS 1.2

이 장에는 System Management Services (SMS) 1.2 소프트웨어에 대한 재설치 및 업그레 이드 지침이 들어 있습니다. SMS 1.2의 지침과 함께 이러한 지침이 Sun Fire 15K 서버 시스템에 적용됩니다.

SMS 재설치 및 업그레이드 설정은 신임장 점검에 사용되는 그룹 ID 설정 및 Solaris 운 영 환경이 시동할 때 SMS를 시작하는 제어 스크립트 설정 및 실행에 초점을 둡니다.

- 이 장은 다음 주제를 포함합니다.
- CD-ROM에서 소프트웨어 다운로드
- Web Start를 사용하여 SMS 패키지 재설치 또는 업그레이드
- 수동으로 SMS 소프트웨어 패키지 재설치
- SMS 소프트웨어 복원 또는 업그레이드
- smsconfig(1M)을 사용한 Management Network(MAN) 구성
- SMS 그룹에 사용자 추가 및 디렉토리 액세스 구성
- Flash PROM 갱신
- 시스템 컨트롤러에 새 도메인 구성
- 도메인 활성화
- 도메인에 대한 콘솔 표시
- 시스템 컨트롤러에 네트워크 설치 서버 설정
- 도메인을 설치 클라이언트로 설정
- 도메인에 Solaris 운영 환경 설치
- 도메인에 대한 OpenBoot PROM 환경 변수 설정
- 도메인 네트워크 구성
- Failover 비활성화
- 추가 소프트웨어 패키지 설치
- $\blacksquare$  NTP 패키지 구성
- 수동으로 SMS 정지 및 재시작

# 재설치 또는 업그레이드 준비

이 절의 재설치 또는 업그레이드 지침은 사용자 시스템이 Solaris 8 02/02 운영 환경을 실 행 중이라고 가정합니다. SMS는 Solaris 8 10/01 이전의 소프트웨어 릴리스에서 실행되 지 않습니다.

**참고 ñ** Solaris 운영 시스템에 대한 모든 패치는 SMS 소프트웨어 재설치 또는 업그레이 드 전에 적용되어야 합니다.

SMS 소프트웨어를 재설치 또는 업그레이드하려면 다음 절차를 수행해야 합니다.

- 주 SC(SC0)에서 failover를 끕니다.
- 예비 SC (SC1)에서 SMS를 정지합니다.
- 예비 SC(SC1)에 SMS 소프트웨어 패키지를 재설치 또는 업그레이드합니다.
- 예비 SC의 SMS를 복원 또는 업그레이드합니다.
- 주 SC (SC0)에서 SMS를 정지합니다.
- 예비 SC (SC1)에서 SMS를 시작합니다. SC1이 주가 됩니다.
- 이전 주 SC(SC0)에 SMS 소프트웨어 패키지를 재설치 또는 업그레이드합니다.
- 이전 주 SC(SC0)의 SMS를 복원 또는 업그레이드합니다.
- 예비가 될 이전 주(SC0)에서 SMS를 시작합니다.
- 새로운 주 SC(SC1)에서 failover를 켭니다.

#### **참고 ñ** 양 SC 모두에서 동일한 버전의 SMS를 실행해야 합니다.

예를 들어, 이 아내서에서는

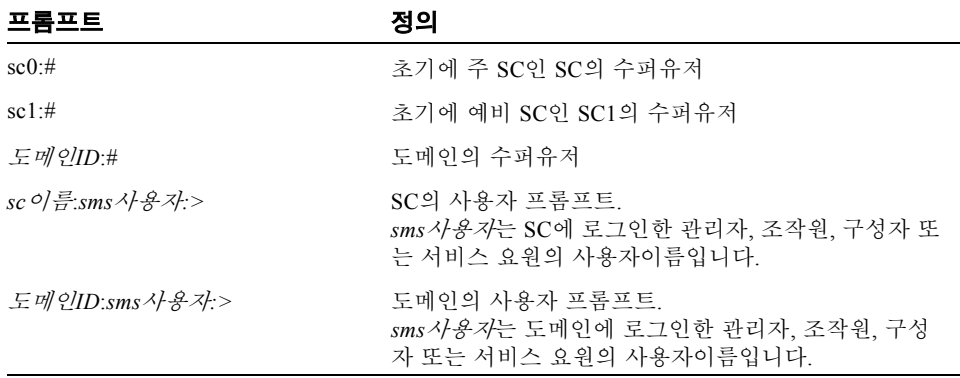

이 SC가 작업 중인 SMS 환경을 갖는 경우, SMS 소프트웨어를 재설치 또는 업그레이드 하기 전에 다음을 수행해야 합니다.

주 SC에서:

#### **1.** 구성이 안정적인지 확인하십시오**.**

안정적이라는 것은 재설치 또는 업그레이드 프로세스 중에 명령이 실행되거나 하드웨 어가 변경되지 않는다는 것을 의미합니다.

- **2.** platadmn 권한을 갖는 사용자로서 주 **SC**에 로그인합니다**.**
- **3. Failover** 활성화를 해제합니다**.**

sc0:# **/opt/SUNWSMS/bin/setfailover off**

예비 SC에서:

- **1.** 수퍼유저로서 예비 **SC**에 로그인합니다**.**
- **2. SMS**를 정지합니다**.**

sc1:# **/etc/init.d/sms stop**

#### **3.** 시스템을 백업합니다**.**

재설치의 경우:

계속하기 전에 smsbackup을 실행하거나 smsbackup 파일의 최신 사본 (sms\_backup.X.X.cpio)이 디스크에 액세스 가능하게 하십시오.

sc0:# **/opt/SUNWSMS/bin/smsbackup** 디렉토리이름

여기서

디렉토리이름은 백업 파일이 작성되는 디렉토리의 이름입니다. 이 파일은 시스템의 임 의의 디렉토리, 연결된 네트워크 또는 사용자가 읽기/쓰기 권한을 갖는 테이프 장치에 상주할 수 있습니다. 디렉토리이름이 지정되지 않는 경우, 백업 파일은 /var/tmp에 작 성됩니다. 디렉토리이름이 파일에 대한 절대 경로 이름일 필요는 없습니다.

지정된 디렉토리이름은 UFS 파일 시스템으로 마운트되어야 합니다. /tmp 같은 TMPFS 파일 시스템을 지정하면 smsbackup이 실패하게 됩니다. 디렉토리이름이 UFS 파일 시 스템으로 마운트되는지 확실하지 않은 경우, 다음을 입력하십시오.

#### sc0:# **/usr/bin/df -F ufs** 디렉토리이름

UFS 파일 시스템이 디렉토리 정보를 반환합니다. 다른 모든 유형의 파일 시스템은 경고 를 반환합니다.

업그레이드의 경우:

SMS 파일이 이 절차의 뒤에서 자동으로 smsversion에 의해 백업됩니다. 4 페이지, "웹에서 소프트웨어 다운로드" 또는 5 페이지, "CD-ROM에서 소프트웨어 다운로드"로 가십시오.

SMS 패키지는 서버의 두 디스크에 있는 약 18 GB의 디스크 공간을 사용합니다. 다음 표는 분할 영역별로 SMS 소프트웨어의 총 크기를 나열합니다.

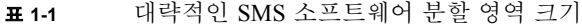

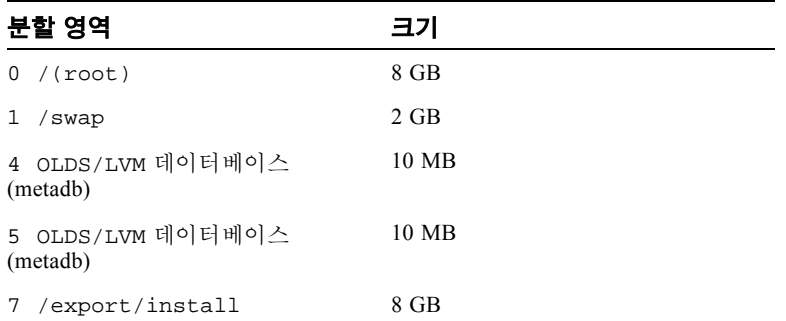

SMS는 각 메타장치 상태 데이터베이스 복사에 전용인 최소한 10 MB를 갖는 두 개의 드 라이브 분할 영역이 필요합니다.

# ▼ 웹에서 소프트웨어 다우로드

- **1.** 웹 브라우저를 사용하여 http://www.sun.com/servers/sw/로 갑니다**.**
- **2. System Management Services(SMS)** 링크를 누릅니다**.**
- **3.** Click here to download 링크를 누릅니다**.** 그러면 sms\_1\_2\_sparc.zip이라는 파일이 다운로드됩니다.
- **4.** 수퍼유저로서 예비 **SC**에 로그인합니다**.**

#### **5.** 디렉토리를 소프트웨어를 다운로드한 위치로 변경합니다**.**

sc1:# **cd** */*다운로드디렉토리

### **6.** 다음을 입력하여 다운로드된 파일을 압축 해제합니다**.**

sc1:# **unzip -v sms\_1\_2\_sparc.zip**

SMS 1.2 패키지는 /다운로드디렉토리/sms\_1\_2\_sparc/ System\_Management\_Services\_1.2/Product에 있습니다.

#### **7. 6** 페이지**, ìSMS** 재설치 또는 업그레이드**î**로 갑니다**.**

# ▼ CD-ROM에서 소프트웨어 다우로드

**1. CD-ROM** 드라이브에 **Software Supplement for the Solaris 8 02/02 Operating Environment CD-ROM**을 넣습니다**.**

볼륨 관리자가 CD-ROM을 마운트할 시간을 기다립니다.

SMS 1.2 패키지는

/cdrom/cdrom0/System\_Management\_Services\_1.2/Product에 있습니다.

- **2.** 수퍼유저로서 예비 시스템 컨트롤러에 로그인합니다**.**
- **3.** Product 설치 디렉토리로 변경합니다**.**

sc1:# **cd /cdrom/cdrom0/System\_Management\_Services\_1.2/Product**

**4. 6** 페이지**, ìSMS** 재설치 또는 업그레이드**î**로 갑니다**.**

# SMS 재설치 또는 업그레이드

Sun Fire 15K는 SMS 소프트웨어를 받을 때 사전 설치되어 있습니다. SMS 소프트웨어 를 재설치 또는 업그레이드하려면, "Web Start를 사용하여 SMS 패키지 재설치 또는 업 그레이드 î 절차의 단계를 따르십시오.

- Web Start를 사용하여 SMS 패키지 재설치 또는 업그레이드 또는 수동으로 SMS 소프 트웨어 패키지 재설치
- SMS 소프트웨어 복워 또는 업그레이드
- smsconfig(1M)을 사용한 Management Network(MAN) 구성
- SMS 그룹에 사용자 추가 및 디렉토리 액세스 구성

**참고 ñ** 이 절의 지침은 사용자 시스템이 Solaris 8 02/02 운영 환경의 Entire Distribution 소프트웨어 그룹(및 그 이상)을 실행 중이라고 가정합니다. SMS는 Solaris 8 10/01보다 이전의 소프트웨어 릴리스나 Entire Distribution보다 낮은 소 프트웨어 그룹 아래에서 실행하지 않습니다. 관련있는 모든 패치는 각각의 패치 지침에 따라 적용되어야 합니다.

▼ Web Start를 사용하여 SMS 패키지 재설치 또는 업그레이드

Web Start를 사용하여 CD-ROM이나 웹으로부터 재설치를 수행할 수 있습니다.

**1.** 수퍼유저로서 예비 **SC**에 로그인합니다**.**

### **2.** DISPLAY 환경 변수를 사용자의 현재 호스트로 설정합니다**.**

sh(1) 또는 ksh(1)의 경우, 다음을 입력합니다.

sc1:# **DISPLAY=**호스트이름**:0** sc1:# export DISPLAY

여기서,

호스트이름은 Web Start를 그래픽으로 표시하는데 사용되는 기계의 호스트 이름입니다. csh(1)의 경우, 다음을 입력합니다.

sc1:# **setenv DISPLAY** 호스트이름**:0.0**

여기서,

호스트이름은 Web Start를 그래픽으로 표시하는데 사용되는 기계의 호스트 이름입니다.

### **3.** 디렉토리를 **SMS 1.2** 패키지 위치로 변경합니다**.**

■ 웹에서 소프트웨어를 다운로드한 경우,

sc1: # **cd /**다운로드디렉토리**/sms\_1\_2\_sparc/**

■ CD-ROM으로부터 소프트웨어를 설치할 경우.

sc1:# **cd /cdrom/cdrom0**

**4.** 다음을 입력하여 **Web Start**를 시작합니다**.**

sc1:# **./installer**

Welcome 화면이 나타납니다.

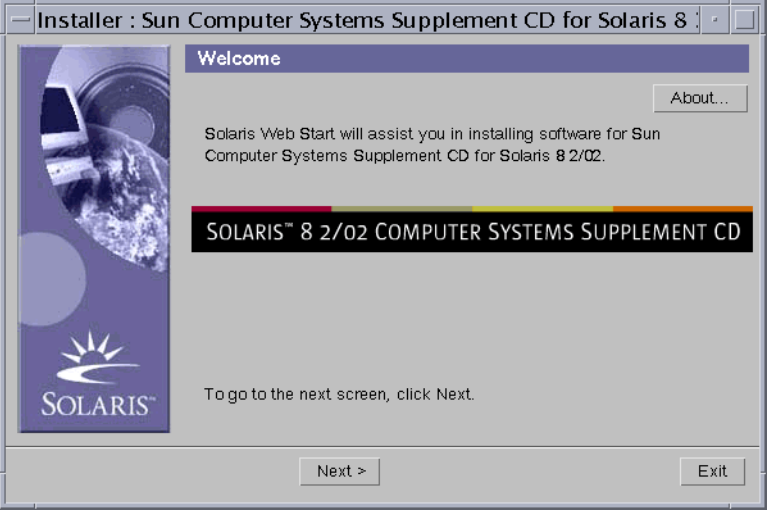

**5.** 다음**(Next)**을 누릅니다**.**

설치 유형 선택(Select Type of Install) 대화 상자가 나타납니다.

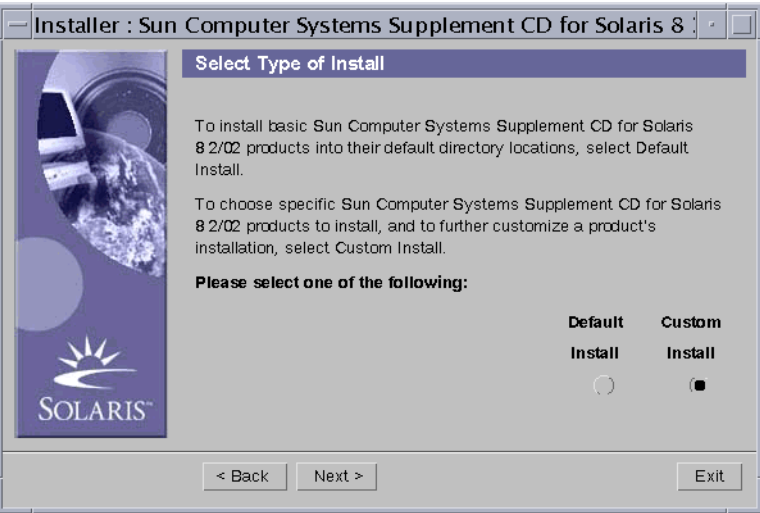

## **6.** 사용자 설치**(Custom Install)**를 선택합니다**.**

사용자 설치를 사용하면 사용자가 선택하는 제품만이 설치됩니다.

## **7.** 다음**(Next)**을 누릅니다**.**

Product Selection 대화 상자가 나타납니다.

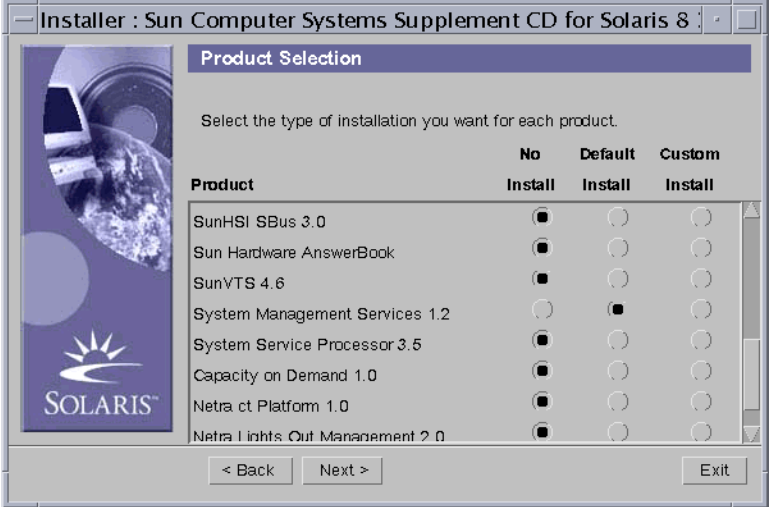

SMS를 제외한 모든 제품이 No Install로 설정되도록 합니다. SMS에 대해서는 Default Install을 선택합니다.

## **8.** 다음**(Next)**을 누릅니다**.**

설치 준비 완료(Ready to Install) 대화 상자가 나타납니다.

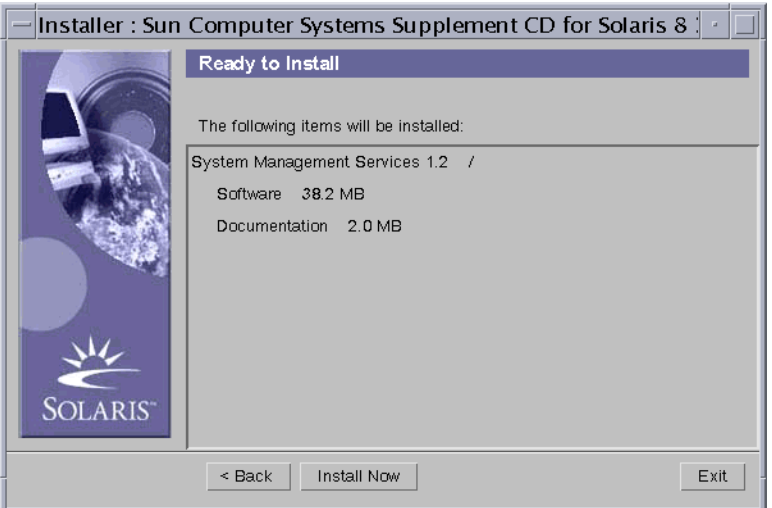

### **9.** 설치 준비 완료**(Ready to Install)** 대화 상자에 표시되는 요구사항을 감당하기에 충분한 디스크 공간이 있는지 확인합니다**.**

**참고 ñ** Web Start가 /opt/SUNWSMS/man/sman1m에 온라인 System Management Services(SMS) Reference Manual(man) 페이지를 설치합니다. 충돌을 피하기 위해 이 위 치를 변경하지 마십시오.

## **10.** 지금 설치**(Install Now)** 단추를 누릅니다**.**

Installing 화면이 나타납니다.

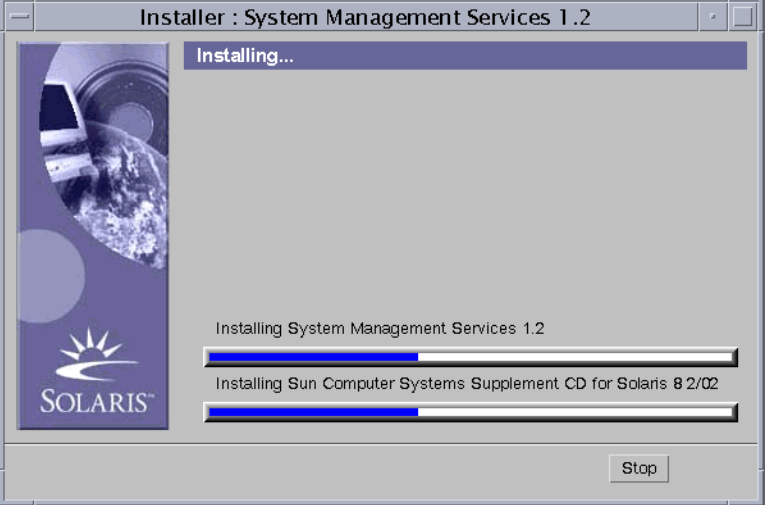

설치가 완료되고 Installation Summary 대화 상자가 표시될 때까지 기다립니다.

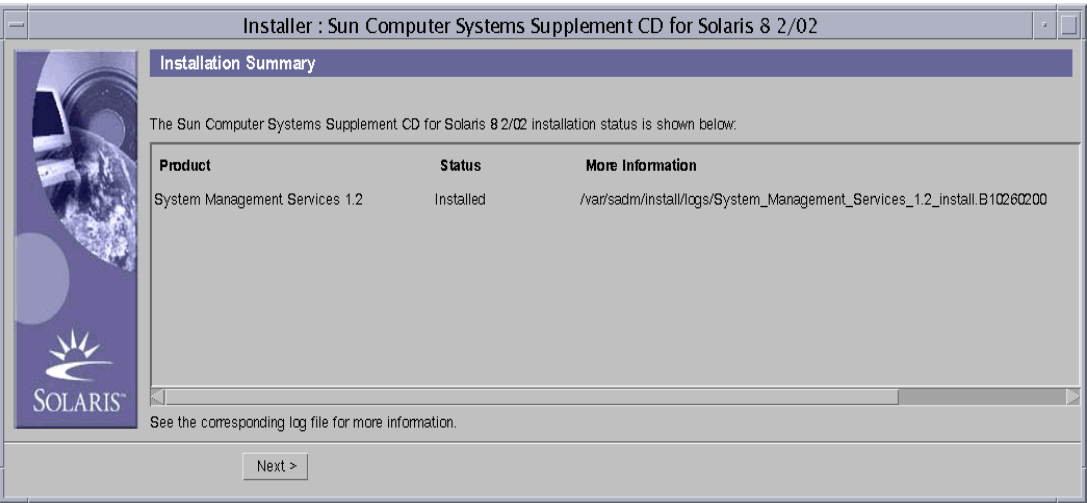

### **11.** 다음**(Next)**을 누릅니다**.**

Additional Information 대화 상자가 나타납니다.

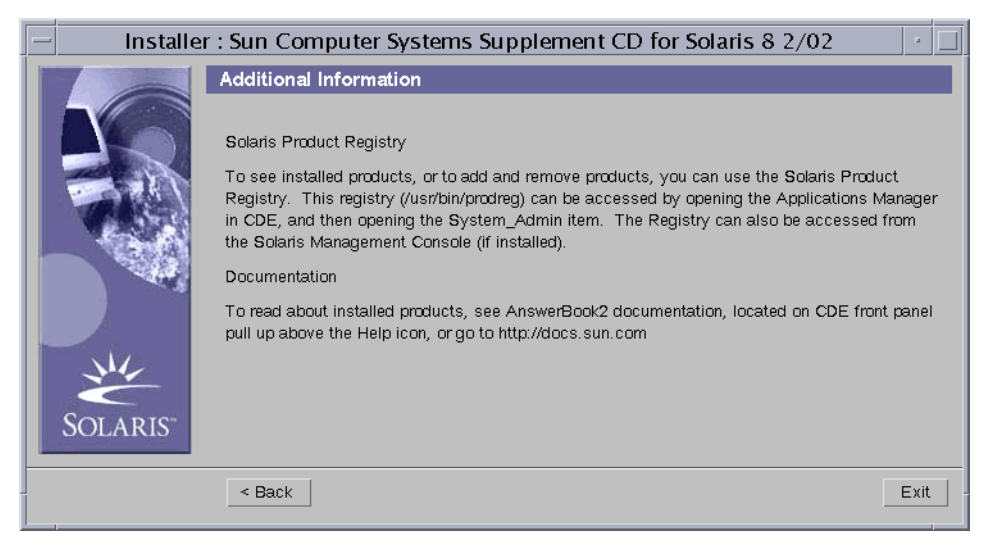

- **12.** 종료**(Exit)**를 누릅니다**.**
- **13. 17** 페이지**, ìSMS** 소프트웨어 복원 또는 업그레이드**î**로 갑니다**.**

## ▼ 수동으로 SMS 소프트웨어 패키지 재설치

- **1.** 수퍼유저로서 예비 **SC**에 로그인합니다**.**
- **2.** 디렉토리를 **SMS 1.2** 패키지 위치로 변경합니다**.**
	- 웹에서 소프트웨어를 다운로드한 경우, 다음을 입력합니다.

sc1: # **cd /**다운로드디렉토리**/sms\_1\_2\_sparc/ System\_Management\_Services\_1.2/Product**

" CD-ROM으로부터 소프트웨어를 설치하려는 경우, Solaris 8 02/02 Supplemental CD 를 SC0 CD-ROM 드라이브에 넣고 다음을 입력합니다.

sc1:# **cd /cdrom/cdrom0/System\_Management\_Services\_1.2/Product**

**참고 ñ** pkgadd(1M) 명령이 자동으로 온라인 System Management Services(SMS) 참조 매뉴얼 페이지를 /opt/SUNWSMS/man/sman1m에 설치합니다. 충돌을 피하기 위해 이 위치를 변경하지 *마십시오*.

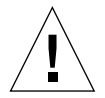

**주의 ñ** SUNSMSr 패키지를 첫번째<sup>로</sup> 설치한 후 SUNWSMSop 패키지를 두번째<sup>로</sup> 설치하 는 것이 매우 중요합니다. 모든 다른 패키지는 처음 두 패키지 설치 후에 편리한 대로 설 치할 수 있습니다.

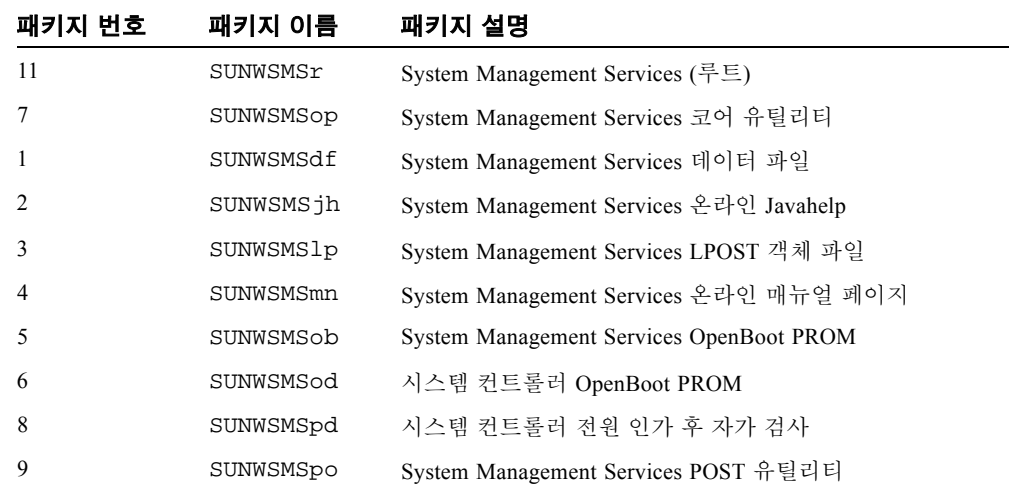

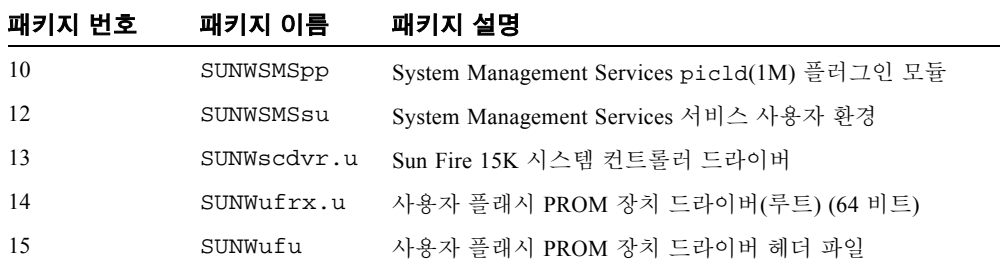

**3.** pkgadd**(1M)** 명령을 사용하여 패키지를 추가합니다**.** 

```
sc1:# pkgadd -d .
```
시스템이 사용할 수 있는 패키지 목록을 표시합니다.

```
The following packages are available:
 1 SUNWSMSdf System Management Services Data Files
        (sparc) 1.2.0,REV=2001
  2 SUNWSMSjh System Management Services On-Line Javahelp
        (sparc) 1.2.0,REV=2001
 3 SUNWSMSlp System Management Services LPOST object files
        (sparc) 25.0.0,REV=2.0.0
  4 SUNWSMSmn System Management Services On-Line Manual Pages
        (sparc) 1.2.0,REV=2001
 5 SUNWSMSob System Management Services OpenBoot PROM 
         (sparc) 1.2.0,REV=2001
 6 SUNWSMSod System Controller OpenBoot PROM
        (sparc) 1.2.0,REV=2001
 7 SUNWSMSop System Management Services Core Utilities
        (sparc) 1.2.0,REV=2001
 8 SUNWSMSpd System Controller Power On Self Test
        (sparc) 1.2.0,REV=2001
 9 SUNWSMSpo System Management Services POST Utilities
        (sparc) 1.2.0,REV=2001
10 SUNWSMSpp System Management Services picld(1M) Plug-in Module
         (sparc) 1.2.0,REV=2001
11 SUNWSMSr System Management Services, (Root)
        (sparc) 1.2.0,REV=2001
12 SUNWSMSsu System Management Services Service User Environment
        (sparc) 1.2.0,REV=2001
13 SUNWscdvr.u Sun Fire 15K System Controller drivers
        (sparc) 1.2.0,REV=2001
14 SUNWufrx.u User Flash PROM Device Driver (64-bit), (Root)
        (sparc) 2.0,REV=2001
15 SUNWufu User Flash PROM Device Driver Header Files
        (sparc) 2.0,REV=2001
```
#### **4.** 설치하려는 패키지 번호 목록을 콤마로 분리하여 입력합니다**.**

이 예에서는 11 및 7이 각각 SUNSMSr 및 SUNWSMSop이며 첫번째와 두번째로 나열되 어야 합니다.

Select package(s) you wish to process (or 'all' to process all packages).(default:all) [?,??,q]: **11,7,1-6,8-10,12-15**

- **5.** 모든 패키지 설치 조회에 대해 **y(**예**)**를 대답합니다**.**
- **6.** 모든 패키지가 완전히 설치되었는지 검증합니다**.**

sc1:# **pkginfo -c SMS**

sc1:# **pkginfo -i SUNWufrx SUNWufu**

### **7. (**선택적**)** 부분적으로 설치되는 일부 패키지의 이름을 나열합니다**.**

sc1:# **pkginfo -p**

일부 패키지가 나열된 경우, 해당 패키지를 제거하고 재설치합니다. 그래도 문제점이 고쳐지지 않으면, Sun 서비스 담당자에게 문의하십시오.

**8.** 소프트웨어 패키지의 수동 설치를 완료했습니다**.** 

### **9. 17** 페이지**, ìSMS** 소프트웨어 복원 또는 업그레이드**î**로 갑니다**.**

## ▼ SMS 소프트웨어 복워 또는 업그레이드

### **1. SMS**를 복원 또는 업그레이드합니다**.**

재설치의 경우:

smsrestore를 실행하여 smsbackup 파일을 복원한 후, 19 페이지, "smsconfig(1M)을 사용한 Management Network(MAN) 구성"으로 갑니다.

sc1:# **/opt/SUNWSMS/bin/smsrestore** 파일이름

여기서,

파일이름은 smsbackup(1M)에 의해 작성된 백업 파일의 이름입니다. 지정된 파일이 현재 디렉토리에 없는 경우, 파일이름이 파일에 대한 전체 경로 이름을 포함해야 합 니다. 이 파일은 시스템의 어디에나, 연결된 네트워크 또는 테이프 장치에 있을 수 있 습니다. 파일이름을 지정하지 않는 경우, 오류가 수신됩니다.

업그레이드의 경우:

smsversion을 실행한 후, smsrestore를 실행하십시오.

```
sc1:#/opt/SUNWSMS/bin/smsversion 
smsversion: Active SMS version <1.1> 
smsversion: SMS version 1.1 installed smsversion: 
SMS version 1.2 installed 
Please select from one of the following installed SMS versions. 
1) 1.1 
2) 1.2 
3) Exit 
Select version: 2
You have selected SMS Version 1.2
Is this correct?[y,n] y
smsversion: Upgrading SMS from <1.1> to <1.2>.
To move to a different version of SMS an archive of
critical files will be created. What is the name of
the directory or tape device where the archive will be stored? [/var/
tmp][return]
smsversion: Backup configuration file created: /var/tmp/
sms_backup.1.1.cpio
smsversion: Switching to target version <1.2>.
smsversion: New Version <1.2> Active
smsversion: Active SMS version <1.2>
To use the previous SMS configuration settings type: 
smsrestore /var/tmp/sms_backup.1.1.cpio
NOTE: When switching to another SMS version, the user must choose (via use 
of smsrestore) to restore the configuration settings from the previously 
active version.
```
sc1:# **/opt/SUNWSMS/bin/smsrestore** 파일이름

여기서,

파일이름은 smsbackup(1M)에 의해 작성된 백업 파일의 이름입니다. 지정된 파일이 현재 디렉토리에 없는 경우, 파일이름이 파일에 대한 전체 경로 이름을 포함해야 합 니다. 이 파일은 시스템의 어디에나, 연결된 네트워크 또는 테이프 장치에 있을 수 있 습니다. 파일이름을 지정하지 않는 경우, 오류가 수신됩니다.

#### **2. 19** 페이지**, ìsmsconfig(1M)**을 사용한 **Management Network(MAN)** 구성**î**으로 갑니다**.**

# ▼ smsconfig(1M)을 사용한 Management Network(MAN) 구성

관리 네트워크를 올바르게 구성하려면 다음을 수행해야 합니다.

- smsconfig -m 실행
- /etc/nsswitch.conf 편집
- Solaris 이름 지정 소프트웨어 편집
- $\blacksquare$  SC 재시동.
- **1.** 반드시 *Sun Fire 15K System Site Planning Guide*의 정보를 읽고 채웁니다**.**

**참고 ñ** *net\_id*로 단어 NONE을 사용하여 I1 네트워크 구성에서 한 도메인을 제외할 수 있습니다. 이것은 I1 네트워크에만 적용됩니다.

- **2.** smsconfig**(1M)** 매뉴얼 페이지를 읽습니다**.**
- **3.** 수퍼유저로서 예비 **SC**에 로그인합니다**.**
- **4. Management Network** 설정을 표시**,** 검토 또는 변경하려면 다음을 입력합니다**.**

sc1:# **/opt/SUNWSMS/bin/smsconfig -m**

**5.** *Sun Fire 15K System Site Planning Guide*에서 사용자 사이트에 대해 수집된 정보를 기반 으로 질문에 대답합니다**.**

다음 예는 IPv4를 보여주고 Solaris 8 02/02 Supplemental CD에 제공되는 기본 설정을 승 인합니다. IPv6 네트워크 예는 약간 다릅니다. netmasks에 대한 프롬프트가 없으며 /etc/ipnodes가 /etc/hosts에 추가로 수정됩니다.

**참고 ñ** 다음 예에 표시된 IP 주소는 단지 예일 뿐입니다. 사용자 네트워크에 대한 올바 른 IP 주소에 대해서는 *Sun Fire 15K System Site Planning Guide*를 참조하십시오. 각 SC 의 failover, hme0 및 eri1에 대한 외부 네트워크의 IP 주소는 고유해야 합니다. 부동 IP 주 소는 양 SC에서 동일합니다.

smsconfig -m에 대한 자세한 정보는 *System Management Services (SMS) 1.2 Administrator Guide*의 169 페이지의 "MAN Configuration" 및 smsconfig 매뉴얼 페이 지를 참조하십시오.

```
The platform name identifies the entire host machine to the SMS 
software.The platform name occupies a different name space than domain 
names (hostnames of bootable systems). 
What is the name of the platform this SMS will service [sun15]? sun15
Configuring the External Network for Community C1
Do you want to define this Community?[y,n] y
Enter NICs associated with community C1 [hme0 eri1]:[Return]
Enter Logical/Floating IP hostname for community C1 [sun15-sc-C1]:[Return]
Enter IPMP IP address for sun15-sc-C1:10.1.1.50
Enter Netmask for community C1: 255.255.255.0
Enter IPMP hostname for community C1 failover address [sun15-sc0-C1-
failover]:[Return]
Enter IPMP IP address for sun15-sc0-C1-failover:10.1.1.51
Enter IPMP hostname for hme0 [sun15-sc0-hme0]:[Return]
Enter IPMP IP address for hme0: 10.1.1.52
Enter IPMP hostname for eri1 [sun15-sc0-eri1]:[Return]
Enter IPMP IP address for sun15-sc0-eri1: 10.1.1.53
Hostname IP Address (platform=sun15)
-------- ----------
sun15-sc-C1 10.1.1.50
sun15-sc0-C1-failover 10.1.1.51
sun15-sc0-hme0 10.1.1.52
sun15-sc0-eri1 10.1.1.53
Do you want to:
     1) Accept these network settings.
      2) Edit these network settings.
      3) Delete these network settings and go onto the next
         community.s?[y,n] y
Configuring the External Network for Community C2
```
Do you want to define this Community?[y,n] **n**

sc1:# **smsconfig -m**

```
Configuring I1 Management Network - 'I1' is the Domain to SC MAN.
MAN I1 Network Identification
Enter the IP network number (base address) for the I1 network: 10.2.1.0
Enter the netmask for the I1 MAN network [ 255.255.255.224 ]:[Return]
Hostname IP Address (platform=sun15)
-------- ----------
netmask-i1 255.255.255.224
sun15-sc-i1 10.2.1.1
sun15-a 10.2.1.2
sun15-b 10.2.1.3
sun15-c 10.2.1.4
sun15-d 10.2.1.5
sun15-e 10.2.1.6
sun15-f 10.2.1.7
sun15-g 10.2.1.8
sun15-h 10.2.1.9
sun15-i 10.2.1.10
sun15-j 10.2.1.11
sun15-k 10.2.1.12
sun15-1 10.2.1.13
sun15-m 10.2.1.14
sun15-n 10.2.1.15
sun15-o 10.2.1.16
sun15-p 10.2.1.17
sun15-q 10.2.1.18
sun15-r 10.2.1.19
Do you want to accept these network settings?[y,n] y
Configuring I2 Management Network - 'I2' is for SC to SC MAN.
MAN I2 Network Identification
Enter the IP network number (base address) for the I2 network: 10.3.1.0
Enter the netmask for the I2 MAN network [ 255,255,255,252 ]:[Return] 
Hostname IP Address (platform=sun15)
-------- ---------- 
netmask-i2 255,255,255,252 
sun15-sc0-i2 10.3.1.1 
sun15-sc1-i2 10.3.1.2 
Do you want to accept these settings?[y,n] y
Creating /.rhosts to facilitate file propagation...done
MAN Network configuration modified!
Changes will take effect on next reboot.
```

```
The following changes are about to be applied to the "/etc/hosts" hosts file.
----------------------
ADD: 10.2.1.2 sun15-a #smsconfig-entry#
ADD: 10.2.1.3 sun15-b #smsconfig-entry#
ADD: 10.2.1.4 sun15-c #smsconfig-entry#
ADD: 10.2.1.5 sun15-d #smsconfig-entry#
ADD: 10.2.1.6 sun15-e #smsconfig-entry#
ADD: 10.2.1.7 sun15-f #smsconfig-entry#
ADD: 10.2.1.8 sun15-g #smsconfig-entry#
ADD: 10.2.1.9 sun15-h #smsconfig-entry#
ADD: 10.2.1.10 sun15-i #smsconfig-entry#
ADD: 10.2.1.11 sun15-j #smsconfig-entry#
ADD: 10.2.1.12 sun15-k #smsconfig-entry#
ADD: 10.2.1.13 sun15-l #smsconfig-entry#
ADD: 10.2.1.14 sun15-m #smsconfig-entry#
ADD: 10.2.1.15 sun15-n #smsconfig-entry#
ADD: 10.2.1.16 sun15-o #smsconfig-entry#
ADD: 10.2.1.17 sun15-p #smsconfig-entry#
ADD: 10.2.1.18 sun15-q #smsconfig-entry#
ADD: 10.2.1.19 sun15-r #smsconfig-entry#
ADD:10.2.1.1 sun15-sc-i1
ADD:10.1.1.50 sun15-sc-C1 #smsconfig-entry#
ADD:10.1.1.51 sun15-sc0-C1-failover #smsconfig-entry#
ADD:10.1.1.52 sun15-sc0-hme0 #smsconfig-entry#
ADD:10.1.1.53 sun15-sc0-eri1 #smsconfig-entry#
ADD:10.3.1.1 sun15-sc0-i2 #smsconfig-entry#
ADD:10.3.1.2 sun15-sc1-i2 #smsconfig-entry#
----------------------
Update the hosts file, "/etc/hosts", with these changes?[y,n] y
Hosts file "/etc/hosts" has been updated.
The following information is about to be applied to the "/etc/netmasks" file.
----------------------
ADD network:10.1.10.50, mask: 255.255.255.0
ADD network:10.2.1.0, mask: 255.255.255.224
ADD network:10.3.1.0, mask: 255.255.255.224
----------------------
Update the netmasks file, "/etc/netmasks", with these changes?[y,n] y
Netmasks files "etc/netmasks" has been updated.
sc1:#
```
**참고 ñ** smsconfig -m을 사용하여 한 개의 SC에서 네트워크 구성을 변경하면 다른 SC에서도 네트워크 구성을 변경해야 합니다. 네트워크 구성은 자동으로 전파되지 않습 니다.

#### **6. SMS**에 대한 이름 서비스 구성

- **7.** 수퍼유저로서 **SC**에 로그인합니다**.**
- **8.** /etc/nsswitch.conf 파일을 편집합니다**.**

**a.** password**,** group**,** hosts**,** netmasks 및 ethers에 대한 첫번째 항목은 files이 어야 합니다**.** 그 다음에 nis 또는 DNS와 같이 사용 중인 다른 이름 지정 서비스를 나 열합니다**.**

아래 예는 예비 SC에 있는 /etc/nsswitch.conf 파일의 올바른 부분 내용을 표시 합니다. 데이터베이스 항목에 대한 찾아보기 순서는 첫번째가 files이고 그 다음이 이름 지정 서비스입니다.

```
sc1:# vi /etc/nsswitch.conf
...
passwd:files nis
group:files nis
...
hosts:files nis
netmasks:files nis
...
ethers:files nis
...
```
**참고 ñ** smsconfig가 자동으로 /etc/netmasks 및 /etc/inet/hosts 파일을 SC에 대한 모든 개인용 호스트 이름과 논리 주소로 갱신합니다.

**9. Solaris** 이름 지정 소프트웨어**(NIS, NIS+, DNS** 등**)**를 적절히 갱신합니다**.**

#### **10.** 패치 지침에 별도로 언급되지 않는 한**,** 모든 관련 패치를 적용합니다**.**

50 페이지, "패치"를 참조하십시오. 설치해야 할 패치가 없는 경우, 11 단계로 갑니다.

**11.** 수퍼유저로서 주 **SC**에 로그인하고 **SMS**를 중단합니다**.**

sc0:# **/etc/init.d/sms stop**

**12.** 예비 **SC**를 재시동합니다**.** 

sc1:# **reboot**

변경이 효력을 가지려면 SC를 재시동해야 합니다. 시스템을 재시동한 후에 네트워크 구성이 완료되고 SMS가 시작하며 SC1이 주 SC가 됩니다.

#### **13. 25** 페이지**, ì**이전 주 **SC** 재설치 또는 업그레이드**î**로 갑니다**.**
### ▼ 이전 주 SC 재설치 또는 업그레이드

### **1.** 수퍼유저로서 주 **SC**에 로그인합니다**.**

**2. SMS**를 정지합니다**.** 

sc0:# **/etc/init.d/sms stop**

#### **3.** 시스템 소프트웨어를 백업합니다**.**

재설치의 경우

계속하기 전에 smsbackup을 실행하거나 smsbackup 파일의 최신 사본 (sms\_backup.X.X.cpio)이 디스크에 액세스 가능하게 하십시오.

sc0:# **/opt/SUNWSMS/bin/smsbackup** 디렉토리이름

여기서,

디렉토리이름은 백업 파일이 작성되는 디렉토리의 이름입니다. 이 파일은 시스템의 임의의 디렉토리, 연결된 네트워크 또는 사용자가 읽기/쓰기 권한을 갖는 테이프 장 치에 상주할 수 있습니다. 디렉토리이름이 지정되지 않는 경우, 백업 파일은 /var/tmp에 작성됩니다. *디렉토리이름*이 파일에 대한 절대 경로 이름일 필요는 없 습니다.

지정된 디렉토리이름은 UFS 파일 시스템으로 마운트되어야 합니다. /tmp 같은 TMPFS 파일 시스템을 지정하면 smsbackup이 실패하게 됩니다. *디렉토리이름*이 UFS 파일 시스템으로 마운트되는지 확실하지 않은 경우, 다음을 입력하십시오.

#### sc0:# **/usr/bin/df -F ufs** 디렉토리이름

UFS 파일 시스템이 디렉토리 정보를 반환합니다. 다른 모든 유형의 파일 시스템은 경고를 반환합니다.

업그레이드의 경우:

SMS 파일이 이 절차의 뒤에서 자동으로 smsversion에 의해 백업됩니다. 4 단계로 갑니다.

### **4. Web Start** 또는 **CD-ROM**을 사용하여 이전 주 **SC(SC0)**에 **SMS** 소프트웨어 패키지를 설 치 또는 업그레이드하십시오**.**

이전 주 SC에 SMS 소프트웨어 패키지를 설치하려면, 6 페이지, "Web Start를 사용하여 SMS 패키지 재설치 또는 업그레이드" 또는 13 페이지, "수동으로 SMS 소프트웨어 패 키지 재설치î를 참조하고 예비로 표시되는 곳에 주 SC를 대체하십시오.

주 SC에 예비 SC의 CD-ROM을 마운트하려면, 56 페이지, ì예비 SC의 SMS 패키지를 주 SC에 공유"를 참조하십시오.

Web Start를 성공적으로 종료하거나 모든 패키지의 수동 설치를 완료했을 때 5 단계로 가십시오.

### **5.** 이전 주 **SC**에 **SMS**를 복원 또는 업그레이드합니다**.**

```
재설치의 경우:
```
smsrestore를 실행하십시오.

sc0:#**/opt/SUNWSMS/bin/smsrestore** 파일이름

여기서,

파일이름은 smsbackup(1M)에 의해 작성된 백업 파일의 이름입니다. 지정된 파일이 현재 디렉토리에 없는 경우, 파일이름이 파일에 대한 전체 경로 이름을 포함해야 합 니다. 이 파일은 시스템의 어디에나, 연결된 네트워크 또는 테이프 장치에 있을 수 있 습니다. 파일이름을 지정하지 않는 경우, 오류가 수신됩니다.

업그레이드의 경우:

smsversion을 실행한 후 smsrestore를 실행하십시오.

```
sc0:#/opt/SUNWSMS/bin/smsversion 
smsversion: Active SMS version <1.1> 
smsversion: SMS version 1.1 installed smsversion: 
SMS version 1.2 installed 
Please select from one of the following installed SMS versions. 
1) 1.1 
2) 1.2 
3) Exit 
Select version: 2
You have selected SMS Version 1.2
Is this correct?[y,n] y
smsversion: Upgrading SMS from <1.1> to <1.2>.
To move to a different version of SMS an archive of
critical files will be created. What is the name of
the directory or tape device where the archive will be stored? [/var/
tmp][return]
smsversion: Backup configuration file created: /var/tmp/
sms_backup.1.1.cpio
smsversion: Switching to target version <1.2>.
smsversion: New Version <1.2> Active
smsversion: Active SMS version <1.2>
To use the previous SMS configuration settings type: 
smsrestore /var/tmp/sms_backup.1.1.cpio
NOTE: When switching to another SMS version, the user must choose (via use 
of smsrestore) to restore the configuration settings from the previously 
active version.
```
### sc0:#**/opt/SUNWSMS/bin/smsrestore** 파일이름

### 여기서,

파일이름은 smsbackup(1M)에 의해 작성된 백업 파일의 이름입니다. 지정된 파일이 현재 디렉토리에 없는 경우, 파일이름이 파일에 대한 전체 경로 이름을 포함해야 합 니다. 이 파일은 시스템의 어디에나, 연결된 네트워크 또는 테이프 장치에 있을 수 있 습니다. 파일이름을 지정하지 않는 경우, 오류가 수신됩니다.

### **6. 28** 페이지**, ìsmsconfig(1M)**을 사용한 **Management Network(MAN)** 구성**î**으로 갑니다**.**

## ▼ smsconfig(1M)을 사용한 Management Network(MAN) 구성

관리 네트워크를 올바르게 구성하려면 다음을 수행해야 합니다.

- smsconfig -m 실행
- /etc/nsswitch.conf 편집
- Solaris 이름 지정 소프트웨어 편집
- $\blacksquare$  SC 재시동.
- **1.** 반드시 *Sun Fire 15K System Site Planning Guide*의 정보를 읽고 채웁니다**.**

**참고 ñ** *net\_id*로 단어 NONE을 사용하여 I1 네트워크 구성에서 한 도메인을 제외할 수 있습니다. 이것은 I1 네트워크에만 적용됩니다.

- **2.** smsconfig**(1M)** 매뉴얼 페이지를 읽습니다**.**
- **3.** 수퍼유저로 이전 주 **SC**에 로그인합니다**.**
- **4. Management Network** 설정을 표시**,** 검토 또는 변경하려면 다음을 입력합니다**.**

sc0:# **/opt/SUNWSMS/bin/smsconfig -m**

**5.** *Sun Fire 15K System Site Planning Guide*에서 사용자 사이트에 대해 수집된 정보를 기반 으로 질문에 대답합니다**.**

다음 예는 IPv4를 보여주고 Solaris 8 02/02 Supplemental CD에 제공되는 기본 설정을 승 인합니다. IPv6 네트워크 예는 약간 다릅니다. netmasks에 대한 프롬프트가 없으며 /etc/ipnodes가 /etc/hosts에 추가로 수정됩니다.

**참고 ñ** 다음 예에 표시된 IP 주소는 단지 예일 뿐입니다. 사용자 네트워크에 대한 올바 른 IP 주소에 대해서는 *Sun Fire 15K System Site Planning Guide*를 참조하십시오. 각 SC 의 failover, hme0 및 eri1에 대한 외부 네트워크의 IP 주소는 고유해야 합니다. 부동 IP 주 소는 양 SC에서 동일합니다.

smsconfig -m에 대한 자세한 정보는 *System Management Services (SMS) 1.2 Administrator Guide*의 169 페이지의 "MAN Configuration" 및 smsconfig 매뉴얼 페이 지를 참조하십시오.

```
sc1:# smsconfig -m
```

```
The platform name identifies the entire host machine to the SMS 
software.The platform name occupies a different name space than domain 
names (hostnames of bootable systems). 
What is the name of the platform this SMS will service [sun15]? sun15
Configuring the External Network for Community C1
Do you want to define this Community?[y,n] y
Enter NICs associated with community C1 [hme0 eri1]:[Return]
Enter Logical/Floating IP hostname for community C1 [sun15-sc-C1]:[Return]
Enter IPMP IP address for sun15-sc-C1:10.1.1.50
Enter Netmask for community C1: 255.255.255.0
Enter IPMP hostname for community C1 failover address [sun15-sc0-C1-
failover]:[Return]
Enter IPMP IP address for sun15-sc0-C1-failover:10.1.1.51
Enter IPMP hostname for hme0 [sun15-sc0-hme0]:[Return]
Enter IPMP IP address for hme0: 10.1.1.52
Enter IPMP hostname for eri1 [sun15-sc0-eri1]:[Return]
Enter IPMP IP address for sun15-sc0-eri1: 10.1.1.53
Hostname IP Address (platform=sun15)
-------- ----------
sun15-sc-C1 10.1.1.50
sun15-sc0-C1-failover 10.1.1.51<br>sun15-sc0-hme0 10.1.1.52
sun15 - sc0 - hme0sun15-sc0-eri1 10.1.1.53
Do you want to accept these network settings?[y,n] y
Configuring the External Network for Community C2
Do you want to define this Community?[y,n] n
```

```
Configuring I1 Management Network - 'I1' is the Domain to SC MAN.
MAN I1 Network Identification
Enter the IP network number (base address) for the I1 network: 10.2.1.0
Enter the netmask for the I1 MAN network [ 255.255.255.224 ]:[Return]
Hostname IP Address (platform=sun15)
-------- ----------
netmask-i1 255.255.255.224
sun15-sc-i1 10.2.1.1
sun15-a 10.2.1.2
sun15-b 10.2.1.3
sun15-c 10.2.1.4
sun15-d 10.2.1.5
sun15-e 10.2.1.6
sun15-f 10.2.1.7
sun15-g 10.2.1.8
sun15-h 10.2.1.9
sun15-i 10.2.1.10
sun15-j 10.2.1.11
sun15-k 10.2.1.12
sun15-1 10.2.1.13
sun15-m 10.2.1.14
sun15-n 10.2.1.15
sun15-o 10.2.1.16
sun15-p 10.2.1.17
sun15-q 10.2.1.18
sun15-r 10.2.1.19
Do you want to accept these network settings?[y,n] y
Configuring I2 Management Network - 'I2' is for SC to SC MAN.
MAN I2 Network Identification
Enter the IP network number (base address) for the I2 network: 10.3.1.0
Enter the netmask for the I2 MAN network [ 255,255,255,252 ]:[Return] 
Hostname IP Address (platform=sun15)
-------- ---------- 
netmask-i2 255,255,255,252 
sun15-sc0-i2 10.3.1.1 
sun15-sc1-i2 10.3.1.2 
Do you want to accept these settings?[y,n] y
Creating /.rhosts to facilitate file propagation...done
MAN Network configuration modified!
Changes will take effect on next reboot.
```

```
The following changes are about to be applied to the "/etc/hosts" hosts file.
----------------------
ADD: 10.2.1.2 sun15-a #smsconfig-entry#
ADD: 10.2.1.3 sun15-b #smsconfig-entry#
ADD: 10.2.1.4 sun15-c #smsconfig-entry#
ADD: 10.2.1.5 sun15-d #smsconfig-entry#
ADD: 10.2.1.6 sun15-e #smsconfig-entry#
ADD: 10.2.1.7 sun15-f #smsconfig-entry#
ADD: 10.2.1.8 sun15-g #smsconfig-entry#
ADD: 10.2.1.9 sun15-h #smsconfig-entry#
ADD: 10.2.1.10 sun15-i #smsconfig-entry#
ADD: 10.2.1.11 sun15-j #smsconfig-entry#
ADD: 10.2.1.12 sun15-k #smsconfig-entry#
ADD: 10.2.1.13 sun15-l #smsconfig-entry#
ADD: 10.2.1.14 sun15-m #smsconfig-entry#
ADD: 10.2.1.15 sun15-n #smsconfig-entry#
ADD: 10.2.1.16 sun15-o #smsconfig-entry#
ADD: 10.2.1.17 sun15-p #smsconfig-entry#
ADD: 10.2.1.18 sun15-q #smsconfig-entry#
ADD: 10.2.1.19 sun15-r #smsconfig-entry#
ADD: 10.2.1.1 sun15-sc-i1 #smsconfig-entry#
ADD:10.1.1.50 sun15-sc-C1 #smsconfig-entry#
ADD:10.1.1.51 sun15-sc0-C1-failover #smsconfig-entry#
ADD:10.1.1.52 sun15-sc0-hme0 #smsconfig-entry#
ADD:10.1.1.53 sun15-sc0-eri1 #smsconfig-entry#
ADD:10.3.1.1 sun15-sc0-i2 #smsconfig-entry#
ADD:10.3.1.2 sun15-sc1-i2 #smsconfig-entry#
----------------------
Update the hosts file, "/etc/hosts", with these changes?[y,n] y
Hosts file "/etc/hosts" has been updated.
The following information is about to be applied to the "/etc/netmasks" file.
----------------------
ADD network:10.1.10.50, mask: 255.255.255.0
ADD network:10.2.1.0, mask: 255.255.255.224
ADD network:10.3.1.0, mask: 255.255.255.224
----------------------
Update the netmasks file, "/etc/netmasks", with these changes?[y,n] y
Netmasks files "etc/netmasks" has been updated.
sc1:#
```
### **6. SMS**에 대한 이름 서비스 구성

### **7.** 수퍼유저로서 **SC**에 로그인합니다**.**

**8.** /etc/nsswitch.conf 파일을 편집합니다**.** 

**a.** password**,** group**,** hosts**,** netmasks 및 ethers에 대한 첫번째 항목은 files이 어야 합니다**.** 그 다음에 nis 또는 DNS와 같이 사용 중인 다른 이름 지정 서비스를 나 열합니다**.**

아래 예는 예비 SC에 있는 /etc/nsswitch.conf 파일의 올바른 부분 내용을 표시 합니다. 데이터베이스 항목에 대한 찾아보기 순서는 첫번째가 files이고 그 다음이 이름 지정 서비스입니다.

```
sc0:# vi /etc/nsswitch.conf
...
passwd:files nis
group:files nis
...
hosts:files nis
...
netmasks:files nis
ethers:files nis
```
**참고 ñ** smsconfig가 자동으로 /etc/netmasks 및 /etc/inet/hosts 파일을 SC에 대한 모든 개인용 호스트 이름과 논리 주소로 갱신합니다.

### **9. Solaris** 이름 지정 소프트웨어**(NIS, NIS+, DNS** 등**)**를 적절히 갱신합니다**.**

### **10.** 패치 지침에 별도로 언급되지 않는 한**,** 모든 관련 패치를 적용합니다**.**

50 페이지, "패치"를 참조하십시오. 설치해야 할 패치가 없는 경우, 11 단계로 갑니다.

### **11.** 이전 주 **SC**를 재시동합니다**.**

sc0:# **reboot**

변경이 효력을 가지려면 SC를 재시동해야 합니다. 시스템을 재시동한 후에 네트워크 구성이 완료되고 SMS가 시작하며 SC0가 예비 SC가 됩니다.

### **12.** platadmn 권한을 갖는 사용자로서 새로운 주 **SC(SC1)**에 로그인하고 **failover**를 켭니 다**.**

sc1:# **/opt/SUNWSMS/bin/setfailover on**

### **13. 34** 페이지**, ìSMS** 그룹에 사용자 추가 및 디렉토리 액세스 구성**î**으로 갑니다**.**

# SMS에 사용자 추가

SMS 보안 모델은 그룹 멤버쉽을 사용하여 사용자에게 다양한 시스템 관리 작업을 수행 할 권한을 제공합니다. 사용할 수 있는 시스템 관리의 레벨과 유형은 사용자의 그룹 멤 버쉽에 의존합니다. 자세한 내용은 *System Management Services (SMS) 1.2 Administrator Guide*의 2장, "SMS Security"를 참조하십시오.

**참고 –** smsconfig를 사용한 사용자 추가는 소프트웨어 설치 및 네트워크 구성이 완료 된 후에 주 및 예비 SC 모두에서 수행되어야 합니다.

SMS 사용자 그룹 ID는 초기 설치 중에 생성됩니다. 다음 표는 사용자에 대해 설정되는 사용자 그룹을 나열합니다.

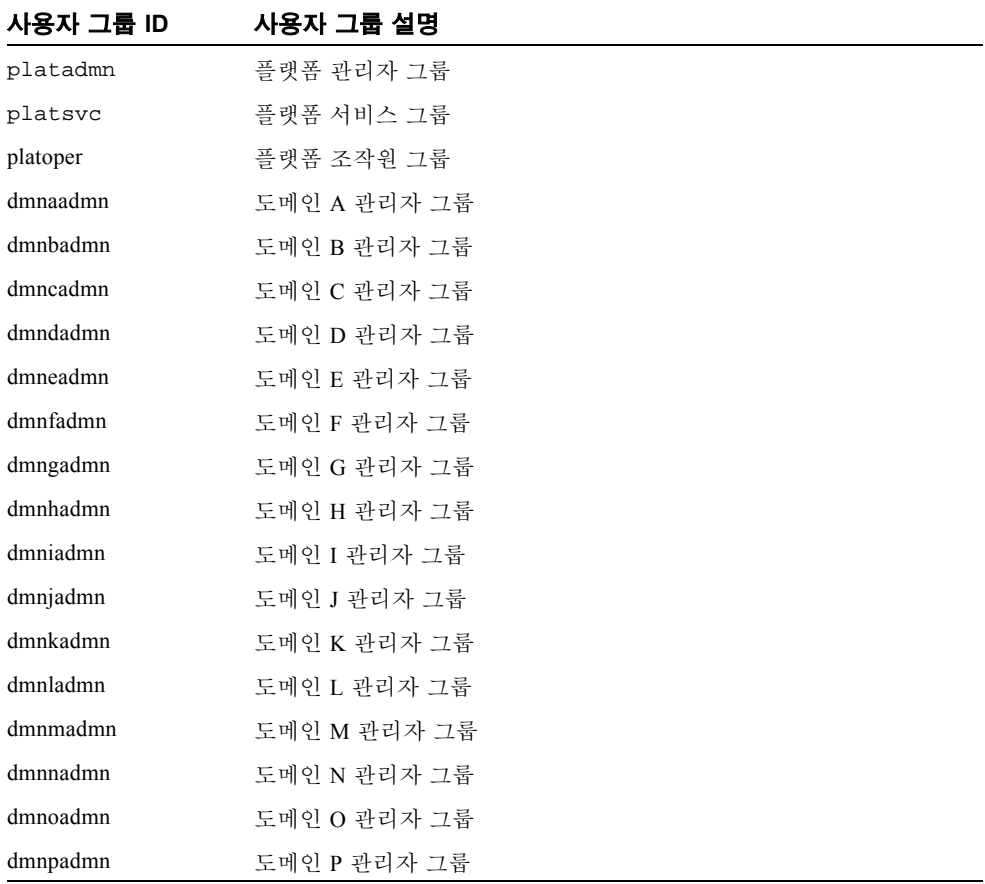

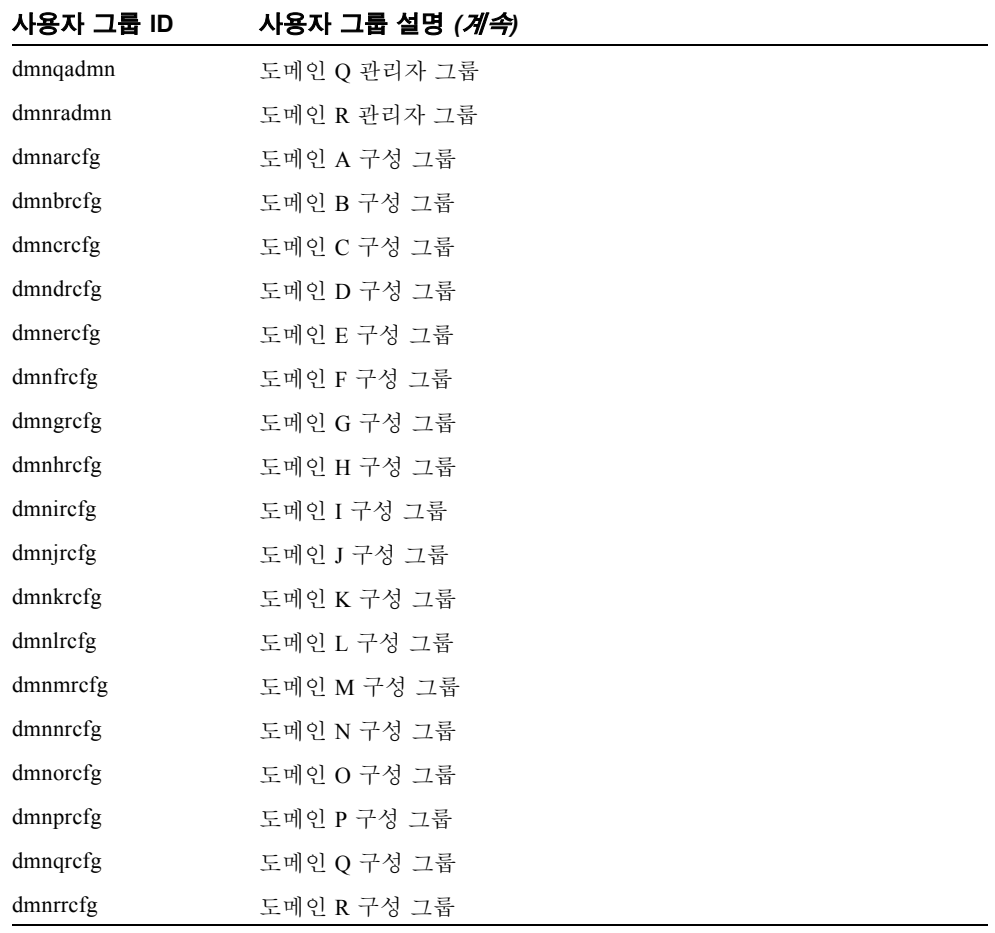

## ▼ SMS 그룹에 사용자 추가 및 디렉토리 액세스 구성

SMS는 SMS 그룹에 사용자를 추가하는 기능을 제공하며 Sun Fire 15K에 있는 디렉토리 에 액세스할 사용자를 세밀하게 구분합니다. 이 기능은 도메인 무결성 및 시스템 보안 을 보호합니다.

**1.** 수퍼유저로서 로그인합니다**.**

### **2. SMS** 그룹 및 관리 권한을 올바르게 구성하려면**,** 추가하려는 각 사용자에 대해 다음 명 령을 사용해야 합니다**.**

sc0:# **/opt/SUNWSMS/bin/smsconfig -a -u** 사용자이름 **-G** 그룹이름 도메인 *ID***|platform**

여기서,

사용자이름은 시스템 사용자 계정의 이름입니다.

그룹이름은 다음의 유효한 그룹 지정인admn, rcfg, oper 또는 svc 중 하나입니다.

도메인*ID*는 도메인에 대한 ID입니다. 유효한 도메인*ID*는 A부터 R까지이며 대소문자를 구별하지 않습니다.

예를 들어 dmnaadmn 그룹에 도메인 a 디렉토리에 대한 액세스를 갖는 사용자를 추가 하려면 다음을 입력하십시오.

sc0:# **/opt/SUNWSMS/bin/smsconfig -a -u fdjones -G admn a**  fdjones has been added to the dmnaadmn group All privileges to domain a have been applied.

**참고 ñ** /etc/group 파일에 있는 SMS 그룹에 수동으로 사용자를 추가하거나 제거하 지 마십시오. 이것은 사용자에 대한 액세스를 제한하거나 거부할 수 있습니다.

### **3. SMS** 그룹 및 관리 권한을 나열하려면 다음 명령을 사용하십시오**.**

sc0:# **/opt/SUNWSMS/bin/smsconfig -l** 도메인*ID***|platform**

예를 들어 플랫폼 권한을 갖는 모든 사용자를 나열하려면 다음을 입력하십시오.

sc0:# **/opt/SUNWSMS/bin/smsconfig -l platform** fdjones jtd

### **4. SMS** 그룹 및 관리 권한을 올바르게 구성하려면**,** 제거하려는 각 사용자에 대해 다음 명 령을 사용해야 합니다**.**

sc0:# **/opt/SUNWSMS/bin/smsconfig -r -u** 사용자이름 **-G** 그룹이름도메인 *ID***|platform**

예를 들어 dmnbadmn 그룹에서 fdjones를 제거하려면 다음을 입력하십시오.

sc0:# **/opt/SUNWSMS/bin/smsconfig -r -u fdjones -G admn B**  fdjones has been removed from the dmnbadmn group. All access to domain B is now denied.

여기서,

사용자이름은 시스템의 유효한 사용자 계정 이름입니다.

그룹이름은 다음의 그룹 지정인 admn, rcfg, oper 또는 svc 중 하나입니다.

도메인*ID*는 도메인에 대한 ID입니다. 유효한 도메인*ID*는 A부터 R까지이며 대소문자를 구별하지 않습니다.

**참고 ñ** /etc/group 파일에 있는 SMS 그룹에 수동으로 사용자를 추가하거나 제거하 지 마십시오. 이것은 사용자에 대한 액세스를 제한하거나 거부할 수 있습니다.

▼ Flash PROM 갱신

SMS 소프트웨어를 업그레이드할 때 양 SC 모두에서 SC 및 CPU flash PROM을 갱신해 야 합니다. 이것은 소프트웨어 재설치를 위해 필요한 것이 아닙니다. Flash PROM 갱신 은 시스템 권한을 작성하자 마자 수행되어야 합니다. flashupdate(1M) 명령을 실행 하려면 플랫폼 권한이 있어야 합니다.

**참고 ñ** SC PROM을 갱신하려면 다음 드라이버에 액세스할 수 있어야 합니다.

```
sc0:# ls -l /dev/uflash
lrwxrwxrwx 1 root other 62 Oct 16 20:30 /dev/uflash0 -> ../devices/
pci@1f,0/pci@1,1/ebus@1/flashprom@10,400000:uflash0
lrwxrwxrwx 1 root other 62 Oct 16 20:30 /dev/uflash0 -> ../devices/
pci@1f,0/pci@1,1/ebus@1/flashprom@10,400000:uflash0
```
**참고 ñ** 드라이버를 사용할 수 없는 경우 각 SC에서 수퍼유저로서 다음 명령을 실행해 야 합니다.

sc0:*#* **/usr/sbin/devfsadm -i uflash**

### **1.** platadmn 권한을 갖는 사용자로서 주 **SC**에 로그인합니다**.**

### **2. SC Flash PROM**을 업그레이드합니다**.**

flashupdate를 사용하여 SC PROM을 갱신합니다.

sc0:*sms*사용자:> **flashupdate -f /opt/SUNWSMS/firmware/SCOBPimg.di** 위치 sc0:*sms*사용자:> **flashupdate -f /opt/SUNWSMS/firmware/SSCPOST.di** 위치

flashupdate(1M)에 대한 자세한 정보는 *System Management Services (SMS) 1.2 Reference Manual* 또는 flashupdate 매뉴얼 페이지를 참조하십시오.

#### **3. OpenBoot PROM** 프롬프트로 내려갑니다**.**

```
sc0:sms사용자:> su - 
password: [superuser passwd]
sc0:# shutdown -y -g0 -i0
...[system message]
ok
```
**4. SC**를 재설정합니다**.** 다음을 입력합니다**.** 

ok **reset-all**

### **5.** platadmn 권한을 갖는 사용자로서 주 **SC**에 로그인합니다**.**

### **6. CPU Flash PROM**을 업그레이드합니다**.**

flashupdate를 사용하여 CPU Flash PROM을 갱신합니다.

```
sc0:sms사용자:> flashupdate -f /opt/SUNWSMS/hostobjs/sgcpu.flash 위치
```
flashupdate(1M)에 대한 자세한 정보는 *System Management Services (SMS) 1.2 Reference Manual* 또는 flashupdate 매뉴얼 페이지를 참조하십시오.

### **7.** platadmn 권한을 갖는 사용자로서 주 **SC**에 로그인합니다**.**

### **8.** 예비 **SC**에 대해 **2 - 6**단계를 반복합니다**.**

# 도메인 작성

이 절은 새 도메인 작성에 대한 다음 절차를 설명합니다.

**참고 ñ** 도메인을 작성하려면 /var/opt/SUNWSMS/data/도메인*ID* 디렉토리에 도메 인에 대한 유효한 idprom.image 파일이 있어야 합니다. 파일이 없는 경우, Sun 서비 스 담당자에게 문의하십시오.

- 시스템 컨트롤러에 새 도메인 구성
- 도메인 활성화
- 도메인에 대한 콘솔 표시

## ▼ 시스템 컨트롤러에 새 도메인 구성

예를 들어, 이 안내서에서는,

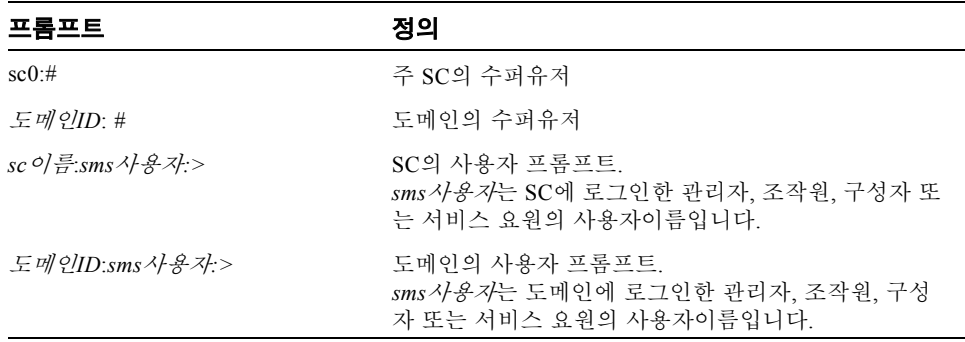

사용자에게 할당되는 권한은 사용자가 속하는 플랫폼 또는 도메인 그룹에 의해 판별됩 니다. 이 예에서 *sms*사용자는 별도로 표시되지 않으면 플랫폼 및 도메인 권한을 모두 갖 는다고 가정됩니다.

**1.** platadmn 권한을 갖는 사용자로 로그인하고 보드를 추가하여 도메인을 작성합니다**.** 

sc0:*sms*사용자:> **addboard -d** 도메인*ID* **-c assign** 보드*ID* **[**보드*ID***]** 

여기서

도메인*ID*는 사용자가 작성하려는 도메인의 ID(A부터 R까지)입니다. 보드*ID*는 보드 위치에 대응합니다. 다음 보드*ID* 양식이 허용됩니다. SB(0...17)  $IO(0...17)$ 

예를 들어 다음 명령은 슬롯 4, 12 및 15의 CPU 보드를 도메인 A에 추가합니다.

sc0:*sms*사용자:> **addboard -d A -c assign SB4 SB12 SB15**

다음 예는 슬롯 3, 12 및 17의 I/O 보드를 도메인 A에 추가합니다.

sc0:*sms*사용자:> **addboard -d A -c assign IO3 IO12 IO17**

### **2.** 활동하지 않는 도메인에서 보드를 제거해야 하는 경우 deleteboard**(1M)** 명령을 사용 하십시오**.**

sc0:*sms*사용자:> **deleteboard -c unassign** 위치 **[**위치**]** 

여기서

위치는 보드 위치입니다. 다음 위치 양식이 허용됩니다.

SB(0...17)

IO(0...17)

예를 들어 다음 명령은 도메인 A에서 슬롯 0의 슬롯 12에 있는 CPU 보드를 제거합니다.

sc0:*sms*사용자:> **deleteboard -c unassign SB12**

다음 예는 도메인 A에서 슬롯 1의 슬롯 3에 있는 I/O 보드를 제거합니다.

sc0:*sms*사용자:> **deleteboard -c unassign IO3**

**3.** 도메인에 대한 태그를 추가합니다**.**

sc0:*sms*사용자:> **addtag -d** 도메인*ID* 도메인태그

여기서,

도메인*ID*는 사용자가 작성하려는 도메인의 ID(A부터 R까지)입니다. 도메인태그는 domainA와 같이 도메인에 대해 추가하려는 새 태그의 이름입니다. 예를 들어, 다음 명령은 도메인 A에 대한 태그를 플랫폼 구성 데이터베이스(PCD)에 추 가합니다.

sc0:*sms*사용자:> **addtag -d A domainA**

**4.** 태그를 제거하려면 deletetag**(1M)** 명령을 사용하십시오**.**

sc0:*sms*사용자:> **deletetag -d** 도메인*ID*

여기서,

도메인*ID*는 태그를 제거하려는 도메인의 ID(A부터 R까지)입니다.

예를 들어 다음 명령은 플랫폼 구성 데이터베이스(PCD)에서 도메인 A에 대한 태그를 삭제합니다.

sc0:*sms*사용자:> **deletetag -d A**

## ▼ 도메인 활성화

**참고 ñ** 새 시스템 컨트롤러에 Solaris 운영 환경과 SMS를 설치하려면 /var/opt/SUNWSMS/data/도메인*ID*/idprom.image에 유효한 idprom.image 파 일이 있어야 합니다. 여기서, 도메인*ID* 는 A부터 R까지입니다. 이 파일이 아직 없는 경우 Sun 서비스 대표에게 문의하십시오.

SMS에는 각 도메인에 대한 가상 키 스위치가 있어서 도메인의 상태를 제어합니다. showkeyswitch(1M) 명령은 가상 키 스위치의 위치를 표시하며 setkeyswitch(1M) 명령은 가상 키 스위치의 위치를 변경합니다. 가상 키 스위치의 유효한 위치는 on, standby, off, diag 및 secure입니다. 자세한 내용은 *System Management Services (SMS) 1.2 Reference Manual*을 참조하십시오.

**1.** 도메인 상태를 표시합니다**.**

sc0:*sms*사용자:> **showkeyswitch -d** 도메인*ID*

여기서

도메인*ID*는 사용자가 상태를 점검하려는 도메인(A부터 R까지)의 ID입니다. 예를 들어, 다음 명령은 도메인 A의 상태를 표시합니다.

sc0:*sms*사용자:> **showkeyswitch -d A**

**2.** 도메인 관리자 **(**dmnaadmn**)** 권한을 갖는 사용자로서 도메인을 활성화합니다**.**

sc0:*sms*사용자:> **setkeyswitch -d** 도메인*ID* 위치

여기서,

도메인*ID*는 사용자가 활성화하려는 도메인의 ID(A부터 R까지)입니다.

*위치*는 가상 키스위치가 on(활성화), off (비활성화), standby, diag 또는 secure 위 치에 있기 원하는지 여부입니다.

예를 들어 다음 명령은 도메인 A를 활성화합니다.

sc0:*sms*사용자:> **setkeyswitch -d A on**

**3.** 도메인을 비활성화해야 하는 경우 가상 키스위치의 위치를 off로 설정하십시오**.**

예를 들어 다음 명령은 도메인 A를 비활성화합니다.

sc0:*sms*사용자:> **setkeyswitch -d A off**

### ▼ 도메인에 대한 콘솔 표시

네트워크 콘솔에 필요한 조건은 다음과 같습니다.

- " 네트워크가 *Sun Fire 15K System Site Planning Guide* 및 smsconfig를 사용하여 의심 이 가는 SC와 도메인 모두에서 적절하게 설치되고 구성되었습니다.
- SC와 의심이 가는 도메인 사이에 네트워크 연결이 있습니다.
- " SC와 의심이 가는 도메인 모두에 대한 IPSec 구성이 smsconfig를 사용하여 적절하 게 설치 및 구성되었습니다. IPSec에 대한 자세한 내용은 kmd(1M) 매뉴얼 페이지와 *System Management Services (SMS) 1.2 Administrator Guide*의 3장을 참조하십시오.

**1.** 도메인에 대한 활동 콘솔 창을 표시합니다**.**

```
sc0:sms사용자:> console -d 도메인ID
```
여기서,

도메인*ID*는 사용자가 콘솔을 표시하려는 도메인(A부터 R까지)의 ID입니다. 예를 들어 다음 명령은 도메인 A에 대한 콘솔을 표시합니다.

sc0:*sms*사용자:> **console -d A**

도메인 콘솔 창에서 환경 변수 TERM이 콘솔 창의 설정과 동일한 경우에만 vi(1)는 적 절하게 실행하고 이스케이프 시퀀스(tilde 명령)가 의도된 대로 작동합니다.

예를 들어,

도메인*ID*:*sms*사용자:> **setenv TERM xterm** 

도메인 콘솔에 대한 자세한 내용은 *System Management Services (SMS) 1.2 Administrator Guide* 및 console 매뉴얼 페이지를 참조하십시오.

# 도메인에 대한 Solaris 운영 환경 설정 및 설치

이 절은 도메인에 대한 Solaris 운영 환경 설정 및 설치에 대한 다음 절차를 설명합니다.

- 시스템 컨트롤러에 네트워크 설치 서버 설정
- 도메인을 설치 클라이언트로 설정
- 도메인에 Solaris 운영 환경 설치

**참고 ñ** 시스템에 Solaris 운영 환경이 사전 설치되어 있거나 도메인에서 sys-unconfig 명령을 실행한 경우, 진행하기 전에 48 페이지, "구성 해제된 도메인" 을 참조하십시오.

## ▼ 시스템 커트롤러에 네트워크 설치 서버 설정

네트워크에 있는 도메인을 위한 Solaris 운영 환경 소프트웨어를 설치하려면 설치 서버 를 작성해야 합니다. 이 절차를 시작하기 전에 네트워크 설치 서버 설정에 익숙해야 합 니다. 네트워크 설치 서버 구성에 대한 내용은 *Solaris 8 Advanced Installation Guide*를 참 조하십시오.

설치 클라이언트로 예비 SC를 설정하는 것에 대한 정보는 *Solaris 8 Advanced Installation Guide*를 참조하십시오.

분할 영역 및 Solaris 운영 환경 시스템 배포 정보는 1-2 페이지. "재설치 또는 업그레이 드 준비î 장을 참조하십시오.

### ▼ 도메이을 설치 클라이어트로 설정

sc0에 설치 서버를 작성한 후, 네트워크를 통해 도메인을 위한 Solaris 운영 환경 소프트 웨어를 설치할 수 있습니다. 시스템은 도메인의 이름을 식별해야 하며 사용자가 add\_install\_client(1M) 명령을 사용하여 이 정보를 추가합니다. add\_install\_client(1M) 명령에 대한 자세한 내용은 *Solaris 8 02/02 Reference Manual*을 참조하십시오.

**1.** 다음을 입력하여 **OpenBoot PROM** 프롬프트에서 **MAN** 네트워크 이더넷 주소를 확보 합니다**.**

ok **banner**

**2. SC0**의 수퍼유저로서**,** 호스트 도메인을 설치 클라이언트로 설정합니다**.**

sc0:# **/**설치*\_*디렉토리*\_*경로**/Solaris\_8/Tools/add\_install\_client -e** 도메 인*\_man\_*이더넷주소 **-s** *scI1\_*호스트이름**:/**설치*\_*디렉토리*\_*경로**-c** *scI1\_*호스트이름 **:/**설치*\_*디렉토리*\_*경로도메인*\_*호스트이름 **sun4u**

여기서,

설치*\_*디렉토리*\_*경로는 CD 이미지가 복사된 디렉토리를 지정합니다.

도메인*\_man\_*이더넷주소는 도메인에 대한 이더넷 주소입니다.

*scI1\_*호스트이름은 smsconfig -m 절차 중에 SC I1 네트워크에 부여된 호스트이름입 니다.

도메인*\_*호스트이름은 smsconfig -m 절차 중에 할당된 도메인 I1 네트워크 인터페이 스에 부여된 이름입니다.

"smsconfig(1M)을 사용한 Management Network(MAN) 구성"을 참조하십시오. 도메인 호스트 이름은 원래 *Sun Fire 15K System Site Planning Guide*의 워크시트에서 정의되었 습니다.

- ▼ 도메인에 Solaris 운영 환경 설치
	- **1.** 기능 중인 네트워크 인터페이스를 표시합니다**.**

ok **watch-net-all**

watch-net-all이 man-net에 연관된 장치에서 고장을 보고하는 경우, Sun 담당자에 게 문의하십시오.

**2. Management Network**를 사용하여 **SC**로부터 도메인을 네트워크 시동합니다**.** 다음을 입 력합니다**.**

ok **boot man-net**

### **3.** 도메인을 위한 **Solaris** 운영 환경을 설치합니다**.**

설치 중에 프롬프트될 때 사이트에 고유하고 시스템에 의존하는 정보에 대해서는 *Sun Fire 15K System Site Planning Guide* 를 참조하십시오.

**참고 ñ** DR(Dynamic Reconfiguration)을 사용하려면 도메인에 최소한 Solaris 8 02/02 운영 환경의 Entire Distribution 소프트웨어 그룹(또는 그 이상)을 설치해야 합니 다.

### **4.** 도메인 노드이름을 변경합니다**.**

SC를 도메인에 대한 설치 서버로 사용할 때 설치가 완료된 후 도메인의 노드이름을 변 경하십시오. 이것은 MAN 네트워크를 통해 도메인과 SC 사이에 생성되는 네트워크 트 래픽 양을 줄입니다. 도메인의 노드이름을 그의 외부 네트워크 인터페이스(예: qfe0) 중 하나의 호스트이름으로 변경하십시오.

도메인의 노드이름을 변경하려면 다음을 수행하십시오.

1. 수퍼유저로서 도메인에 로그인합니다.

2. 다음을 입력합니다.

도메인*ID*:# **uname -S** 새도메인이름 도메인*ID*:# **echo** 새도메인이름 **> /etc/nodename** 

3. 로그 아웃합니다.

### **5.** 네트워크 설치 서버 목록에서 도메인을 제거합니다**.**

도메인 소프트웨어를 설치한 후 설치 서버 목록에서 도메인을 제거하려면 다음을 수행 하십시오.

1. 수퍼유저로서 SC에 로그인합니다.

2. 다음을 입력합니다.

sc0:#**/install\_dir\_path/Solaris\_8/Tools/rm\_install\_client domain\_hostname**

3. 다음 절차의 4 단계에 대한 준비에서, 실제 디스크 위치를 기록합니다. 예를 들면, 다 음을 입력하십시오.

```
sc0:#ls -la /dev/dsk/c0t17d0s0
lrwxrwxrwx 1 root root 77 Nov 20 17:38 /dev/dsk/
c0t17d0s0 -> 
../../devices/pci@3c,600000/pci@1/SUNW,qlc@4/fp@0,0/
ssd@w21000020370dac0c,0:a
```
4. 로그 아웃합니다.

- ▼ 도메인에 대한 OpenBoot PROM 환경 변수 설정
	- **1.** 도메인 콘솔의 ok 프롬프트에서 devalias 목록의 모든 중복 항목을 제거합니다**.**

ok **nvunalias** 중복별명

여기서,

중복별명은 중복 항목의 별명입니다.

**참고 ñ** 이 순서가 중복 당 한번씩 반복되어야 합니다. nvunalias는 한 번에 하나씩, 장치 별명 목록의 마지막 장치만을 삭제합니다.

**2.** 장치 별명 작성에 사용할 **OpenBoot PROM** 장치 트리를 표시합니다**.**

ok **show-devs**

**3.** 기능 중인 네트워크 인터페이스를 표시합니다**.**

ok **watch-net-all**

**4. Solaris** 운영 환경을 설치하고 있는 장치를 참조하도록 시동디스크별명을 설정합니다**.**

ok **nvalias** 시동디스크별명 장치문자열

여기서

시동디스크별명은 Solaris 운영 환경을 설치하고 있는 장치에 대한 별명입니다.

장치문자열은 3 단계에서 표시되는 대로 Solaris 운영 환경을 설치하고 있는 장치에 대한 문자열입니다.

예를 들어,

nvalias disk /pci@3c,600000/pci@1/SUNW,qlc@4/fp@0,0/disk@w21000020370dac0c,0:a

**참고 ñ** 단일 행에 nvalias 명령을 입력하십시오.위의 예제에서, 물리적 디스크 위치 에 있는 *ssd*는 시동 문자열에 있는 디스크로 변경되었습니다.

#### **5.** setenv 명령을 사용하여 기본 시동 장치를 올바른 별명으로 설정합니다**.**

ok **setenv boot-device** 시동디스크별명

여기서,

시동디스크별명은 5 단계에서 설정한 사용자 정의 별명입니다. 시동 장치는 운영 환경을 설치하고 있는 시동가능 디스크에 대응해야 합니다. 이 변수는 패닉 및 자동 시동의 경 우에 사용됩니다.이 변수를 올바르게 설정하는 것이 매우 중요합니다.

### **6.** 이제 시동 장치에 대한 별명을 설정했으므로**,** 다음을 입력하여 디스크를 시동합니다**.**

ok **boot**

구성 해제된 도메인

도메인에 Solaris 운영 환경이 사전 설치되어 있거나 도메인에서 sys-unconfig(1M) 명령을 실행한 경우, 해당 도메인에 수동으로 MAN 네트워크 정보를 구성해야 합니다.

**참고 ñ** 44 페이지, ì도메인을 설치 클라이언트로 설정î에 설명되어 있듯이 도메인을 시 동하기 전에 SC에 설치 클라이언트로 도메인을 추가하지 마십시오.

▼ 도메인 네트워크 구성

- **1.** 수퍼유저로서 도메인에 로그인합니다**.**
- **2.** 다음을 입력합니다**.**

도메인*ID*:#**ndd -get /dev/dman man\_get\_hostinfo**

다음은 표시되는 출력에 대한 예제입니다.

```
manc_magic = 0x4d414e43manc_version = 01
manc csum = 0x0manc_ip_type = AF_INET
manc_dom_ipaddr = 10.1.1.3
manc_dom_ip_netmask = 255.255.255.224
manc_dom_ip_netnum = 10.1.1.0
manc_sc_ipaddr = 10.1.1.1
manc dom eaddr = 0:0:be:a8:48:26manc_sc_eaddr = 8:0:20:f9:e4:54manc\_iob\_bitmap = 0x400 io boards = 10.1,
manc golden iob = 10
```
**3.** 다음 형식을 사용하여 /etc/netmasks에 **network-i1** 항목을 추가 및 편집합니다**.** 

*manc\_dom\_ip\_netnum manc\_dom\_ip\_netmask*

예를 들어,

**10.1.1.0 255.255.255.224**

**4.** 다음 내용으로 /etc/hostname.dman0 파일을 작성합니다**.** 

*manc\_dom\_ipaddr* netmask + broadcast + private up

예를 들어,

10.1.1.3 netmask + broadcast + private up

**5. 'manc\_sc\_ipaddrí IP** 주소가 **/etc/syslog.conf**에 있는 것과 일치하는지 확인합니다**.** 

```
도메인ID:# cat /etc/syslog.conf
```

```
...
*.notice @10.1.1.1
```
아닌 경우, /etc/syslog.conf 파일을 편집합니다. 저장하고 종료합니다.

### **6.** 다음을 입력합니다**.**

도메인*ID*:# **ifconfig dman0 plumb** 도메인*ID*:# **ifconfig dman0** *manc\_dom\_ipaddr* **netmask + broadcast + private up**

여기서

*manc\_dom\_ipaddr*은 /etc/netmasks에 나열된 도메인 IP 주소입니다.

### **7.** 이제 도메인이 구성됩니다**.**

### 패치

SMS 1.2에 패치를 적용해야 하는 경우 패치를 설치하기 전에 failover를 비활성화하십시 오.

SMS 패치는 http://sunsolve.sun.com에서 구할 수 있습니다.

다음 지침 사항을 따르고 관련된 관리자에게 알립니다.

- 시스템이 안정해야 합니다.
- 진행 중인 DR 조작이 없어야 합니다.
- 진행 중인 도메인 가동 또는 셧다운이 없어야 합니다.
- 사용자가 시작한 datasync 또는 cmdsync 조작이 진행 중이지 않아야 합니다.

패치 설치를 시작하기 전에 모든 도메인, 보드 또는 구성 변경을 완료하십시오.

이 절차를 시도하기 전에 모든 패치 지침을 주의깊게 읽으십시오. 패치 절차의 지침이 이러한 지침에 우선합니다.

이 예는 주 SC가 sc0이고 예비 SC가 sc1이라고 가정합니다.

▼ Failover 비활성화

- **1.** 수퍼유저로서 주 **SC**에 로그인합니다**.**
- **2.** 주 **SC**에 있는 시스템 구성을 백업합니다**.**

sc0:*#* **/opt/SUNWSMS/bin/smsbackup** 디렉토리

### **3.** 플랫폼 관리자 권한을 갖고 주 **SC**에 로그인합니다**.**

### **4.** 주 **SC**를 예비에 동기시키고 백업을 예비에 동기화시킵니다**.** 다음을 입력합니다**.**

sc0:*sms*사용자:> **/opt/SUNWSMS/bin/setdatasync backup**

모든 파일이 전파되었을 때까지 기다립니다.

**5.** 모든 파일이 전파되었는지 확인합니다**.** 다음을 입력합니다**.** 

```
sc0:sms사용자:> /opt/SUNWSMS/bin/showdatasync -Q
FILE
sc0:sms사용자:>
```
대기열에 나열된 파일이 없을 때, 전파가 완료된 것입니다.

**6.** 예비로 **failover**합니다**.**

sc0:*sms*사용자:> **/opt/SUNWSMS/bin/setfailover force**

- **7.** 패치 지침에 따라서 **sc0(**주**)**에 패치를 설치합니다**.**
- **8.** 플랫폼 관리자 권한을 갖고 예비 **SC**에 로그인합니다**.**
- **9. Failover**를 재활성화합니다**.**

sc1:*sms*사용자:> **/opt/SUNWSMS/bin/setfailover on**

**10. sc0**으로 **fail back**합니다**.** 

```
sc1:sms사용자:> /opt/SUNWSMS/bin/setfailover force
```
**11.** 패치 지침에 따라서 **sc1(**예비**)**에 패치를 설치합니다**.**

**12. Failover**를 재활성화합니다**.** 

sc0:*sms*사용자:> **/opt/SUNWSMS/bin/setfailover on**

**13.** 주 및 예비에 대한 패치 프로세스를 완료했습니다**.**

# 추가 소프트웨어 패키지 설치

추가 소프트웨어 패키지는 별도의 매체에 있습니다. 적합한 매체로부터 한 번에 하나씩 소프트웨어 패키지를 설치하십시오. 패키지가 설치되어야 하는 특별한 순서는 없습니 다. 다음은 설치할 수 있는 추가 패키지입니다.

- Sun Remote Services(SRS)
- Veritas Volume Manager(VM)
- Load Sharing Facility(LSF) 3.2.3
- $\blacksquare$  Workshop 7
- $\blacksquare$  ClusterTools 3.1
- C 프로그래밍 언어 및 컴파일러
- Fortran 77 프로그래밍 언어 및 컴파일러
- Oracle 데이터베이스 소프트웨어

### ▼ 추가 소프트웨어 패키지 설치

**1.** 수퍼유저로서 **SC**에 로그인합니다**.**

- **2. SC**의 **CD-ROM** 드라이브에 적합한 설치 **CD**를 넣습니다**.**
- **3.** share**(1M)** 명령을 사용하여 네트워크에서 **CD**를 공유합니다**.**

1. nfsd 서버가 실행 중인지 검증합니다. 다음을 입력합니다.

```
sc0:#ps -ef | grep nfsd
```
CDROM 항목을 /etc/dfs/dfstab 파일에 추가합니다.

```
share -F nfs -o ro,anon=0 /cdrom/cdrom0
```
CDROM 이미지를 NFS로 전파하기 위해 다음을 입력합니다.

sc0:#**/etc/init.d/nfs.server start**

- **4.** 수퍼유저로서 도메인에 로그인합니다**.**
- **5.** 도메인에 대한 /cdrom 디렉토리를 작성하고 마운트합니다**.**

```
도메인ID:# mkdir /cdrom
도메인ID:# mount SC-I1:/cdrom/cdrom0 /cdrom
```
여기서,

*SC-I1*은 19 페이지, "smsconfig(1M)을 사용한 Management Network(MAN) 구성"의 5 단계에서 SC I1 네트워크에 대해 지정된 호스트이름입니다.

### **6.** 추가 소프트웨어 패키지를 추가합니다**.**

도메인*ID*:# **cd /cdrom**/설치디스크이름 도메인*ID*:# **pkgadd -d .** 소프트웨어패키지이름

여기서,

설치디스크이름은 설치하는데 사용하려는 설치 디스크의 이름입니다.

소프트웨어패키지이름은 추가하려는 소프트웨어 패키지의 이름입니다.

pkgadd(1M) 명령이 여러 메시지를 표시하고 각 패키지에 대해 일부는 공간과 관련되 고 다른 일부는 계속할지 여부를 묻는 여러 설치 질문을 물을 수 있습니다. 이러한 질문 에 대답한 후 및 계속할지 여부를 물을 때 예를 대답하십시오.

### **7. CD**를 마운트 해제합니다**.**

```
도메인ID:# cd /
도메인ID:# umount /cdrom
```
- **8.** 도메인을 로그 아웃하고 수퍼유저로서 **SC**에 로그인합니다**.**
- **9. SC**의 **CD-ROM** 드라이브에서 설치 **CD**를 꺼냅니다**.**

sc0:# **cd /** sc0:# **eject cdrom**

## Network Time Protocol (NTP)

- ▼ NTP 패키지 구성
	- **1.** 모든 추가 소프트웨어 패키지를 설치한 후 각 도메인에 대한 ntp.conf 파일을 구성하 여 **SC** 및 그의 도메인 사이의 시계를 동기화시키십시오**.**

/etc/inet/ntp.conf에 있는 도메인 ntp.conf 파일 구성에 대한 자세한 내용은 *System Management Services (SMS) 1.2 Administrator Guide*의 71 페이지의 "Configuring NTP"를 참조하십시오.

NTP 명령에 대한 자세한 내용은, Solaris 8 02/02 Reference Manual Collection의 man Pages(1M): System Administration Commands 절에 있는 xntp(1M) 매뉴얼 페이지를 참 조하십시오.

# SMS 정지 및 시작

진단 및 서비스로 인해 SMS를 정지 및 재시작할 수 있습니다. 다음 절차는 수동으로 정 지 및 재시작하는 방법을 설명합니다.

## ▼ 수동으로 SMS 정지 및 재시작

**1.** 플랫폼 관리자 권한을 갖는 사용자로서 **SC**에 로그인합니다**.**

setfailover를 실행하려면 플랫폼 관리자 권한이 있어야 합니다.

**2. Failover**를 끕니다**.**

sc0:# **/opt/SUNWSMS/bin/setfailover off**

- **3.** 플랫폼 관리자로서 로그 아웃합니다**.**
- **4.** superuser 권한을 갖는 사용자로서 **SC**에 로그인합니다**.** 다음 작업을 수행하려면 수퍼유저 권한이 있어야 합니다.
- **5.** /etc/init.d/sms 스크립트를 사용하여 **SMS**를 정지합니다**.**

sc0:# **/etc/init.d/sms stop**

**6.** /etc/init.d/sms 스크립트를 사용하여 **SMS**를 재시작합니다**.**

sc0:# **/etc/init.d/sms start**

**참고 ñ** 이 절차는 smsconfig -m이 이미 실행되었다고 가정합니다. smsconfig -m이 실행되지 않은 경우 다음 오류가 표시되고 SMS가 종료합니다.

```
sc0:# /etc/init.d/sms start
sms:smsconfig(1M) has not been run.Unable to start sms services.
```
- **7.** 수퍼유저로 로그 아웃합니다**.**
- **8.** 플랫폼 관리자 권한을 갖는 사용자로서 **SC**에 로그인합니다**.**
- **9. Failover**를 켭니다**.**

sc0:# **/opt/SUNWSMS/bin/setfailover on**

**10.** 다음을 입력합니다**.**

sc0:*sms*사용자:> **/opt/SUNWSMS/bin/showenvironment**

**11.** showenvironment가 모든 보드 상태 표시를 끝마칠 때까지 기다립니다**.** 

이 때 로그 아웃하여 SMS 프로그램 사용해서 시작할 수 있습니다.

# NFS에 CD-ROM 마운트

▼ 예비 SC의 SMS 패키지를 주 SC에 공유

- **1.** 수퍼유저로서 주 **SC**에 로그인합니다**.**
- **2. CD-ROM** 드라이브에 **Software Supplement for the Solaris 8 02/02 Operating Environment CD-ROM**을 넣습니다**.**
- **3.** share**(1M)** 명령을 사용하여 네트워크에서 **CD**를 공유합니다**.** 
	- 1. nfsd 서버가 실행 중인지 검증합니다. 다음을 입력합니다.

sc0:#**ps -ef | grep nfsd**

CDROM 항목을 /etc/dfs/dfstab 파일에 추가합니다.

share -F nfs -o ro, anon=0 / cdrom/cdrom0

CDROM 이미지를 NFS로 전파하기 위해 다음을 입력합니다.

sc0:#**/etc/init.d/nfs.server start**

### **4.** 수퍼유저로서 예비 **SC**에 로그인합니다**.**

**5.** 예비 **SC**에 대한 /cdrom 디렉토리를 작성하고 마운트합니다**.**

```
sc1:# mkdir /cdrom
sc1:# mount SC-I1:/cdrom/cdrom0 /cdrom
```
여기서,

*SC-I1*은 19 페이지, "smsconfiq(1M)을 사용한 Management Network(MAN) 구성"의 5 단계에서 SC I1 네트워크에 대해 지정된 호스트이름입니다.

**6.** Product 설치 디렉토리로 변경합니다**.**

sc1:# **cd /cdrom/cdrom0/System\_Management\_Services\_1.2/Product**

# System Management Services 1.2 릴리스 노트

이 장에는 Sun Fire 15K 서버의 System Management Services (SMS) 1.2에 대한 릴리스 노 트가 들어 있으며 다음 주제를 다룹니다.

- 알려진 제한
- 일반 문제
- **SMS** 문서 참고
- 수정된 SMS 1.2 버그들
- SMS 1.2 소프트웨어 버그/해결방안
- 수정된 다른 버그
- 기타 버그

# 알려진 제한

- 이 절에는 Sun Fire 15K 시스템의 SMS와 관련된 알려진 제한 사항이 들어 있습니다.
- " Solaris 8 02/02 운영 환경의 초기 릴리스에서 모든 Dynamic Reconfiguration 기능이 모 든 Sun Fire 15K 서버 구성에 사용 가능하지는 않습니다. 최신 정보에 대해서는 http://www.sun.com/datacenter/resourcemgt/를 참조하십시오. Addboard, deleteboard 및 moveboard는 보드를 지정할 수만 있으며, 보드를 연 결 또는 구성하거나 도메인 활동 상태를 변경할 수 없습니다.
- smsversion은 도메인에 IPv6 같은 SMS 1.2 기능을 자동으로 구현하지 않습니다. 이것은 수동으로 수행해야 합니다. SMS 1.2에서 SMS 1.1로 복귀하는 경우, smsversion이 자동으로 도메인 구성 설정을 복원하지 않습니다. 이것은 수동으로 수행해야 합니다. 버그 ID 4484851을 참조하십시오.

## 일반 문제

이 절에는 Sun Fire 15K 시스템의 SMS와 관계되는 일반 문제가 들어 있습니다.

### 시스템 컨트롤러 외부 네트워크 구성

시스템 컨트롤러(SC)가 접속되는 TCP/IP 네트워크에 대해 각 SC가 구성되어야 합니다. TCP/IP 기반 네트워크 계획 및 구성에 대한 자세한 내용은 Solaris 8 System Administrator Collection의 *System Administration Guide, Volume 3*를 참조하십시오. SMS 는 IPv4 및 IPv6 구성 모두를 지원합니다.

이번 릴리스에서 SC는 각 SC의 면판에 있는 RJ45 잭을 통한 네트워크 연결을 지원합니 다. 이것은 각 SC의 Solaris 소프트웨어에 있는 네트워크 인터페이스 hme0 및 eri1에 대응합니다. TCP/IP 네트워크에 대한 적절한 정보로 각 SC의 hme0 또는 eri1을 구성 해야 합니다. 이 구성을 사용할 때 각 SC는 별개의 IP 호스트이름 및 주소에 의해 외부 네트워크 응용 프로그램에 알려집니다.

각 SC는 두 개의 상호 배타적인 노드,주 또는 예비 중 하나에서 동작합니다. 주 노드에 있는 SC가 시스템을 제어하는 SC입니다. 예비 모드에 있는 SC는 주 SC가 실패하는 경 우 자동으로 전환하는 예비로서 작동합니다. 어떤 시스템 컨트롤러가 주 SC이고 어떤 것이 예비 SC인지를 아는 것은 중요합니다. SC 역할을 판별하려면 SC에 로그인하고 다 음 명령을 사용하십시오.

```
sc0:sms사용자:> showfailover -r
MATN
```
Sun Management Center, telnet 및 기타와 같은 외부 네트워크 기반 응용 프로그램은 주 시스템 컨트롤러의 적절한 IP hostname이 제공되어야 합니다. SC failover의 경우, 이러한 응용 프로그램은 새로운 주 SC의 IP 주소로 재시작되어야 합니다.

**참고 ñ** smsconfig -m을 사용하여 한 개의 SC에서 네트워크 구성을 변경하면 다른 SC에서도 네트워크 구성을 변경해야 합니다. 네트워크 구성은 자동으로 전파되지 않습 니다.
## IPSec 구성

Sun Fire 15K 시스템에서 사용할 디스크는 Sun Fire 15K 시스템을 사용하여 설치되어야 합니다. /etc/inet/inetd.conf에 있는 정책도 수동으로 /etc/inet/ipsecinit.conf에 추가되어야 합니다.

정책이 /etc/inet/inetd.conf로부터 제거될 때마다 /etc/inet/ipsecinit.conf에서도 수동으로 제거되어야 합니다.

다음 버그 ID 참조: 4449848.

## 하드웨어

보드 차단기가 꺼지고 시스템에서 꺼낼 준비가 되었을 때, I2C 시간초과 오류가 표시됩 니다. 이 메시지들은 일종의 통지로, 오류가 발생했음을 나타내지 않습니다. 메시지를 무시할 수 있습니다.

### $DVD-10$

DVD-10은 운영 체제 레벨에서 올바르게 마운트되지 않습니다. 즉, vold가 인식하지 않 습니다(버그 ID 4355643). 다음 해결책이 있습니다.

- **1.** 수퍼유저로 로그인합니다**.**
- **2.** 다음을 입력합니다**.**

sc0:# **drvconfig; devlinks; disks** 

**3. /dev/dsk/**에 **c0t6** 장치가 있는지 확인합니다**.** 

```
sc0:#ls /dev/dsk/c0t6*
/dev/dsk/c0t6d0s0@ /dev/dsk/c0t6d0s3@ /dev/dsk/c0t6d0s6@
/dev/dsk/c0t6d0s1@ /dev/dsk/c0t6d0s4@ /dev/dsk/c0t6d0s7@
/dev/dsk/c0t6d0s2@ /dev/dsk/c0t6d0s5@
```
**4.** 볼륨 관리자를 중지합니다**.** 

```
sc0:#/etc/init.d/volmgt stop
```
#### **5. CD**를 마운트합니다**.**

sc0:#**mount -F hsfs -r /dev/dsk/c0t6d0s0 /cdrom**

이제 DVD를 사용할 수 있습니다.

# SMS 문서 참고

### 위치

이 릴리스에 대한 소프트웨어 문서는 PDF 형식으로 다음 위치에 제공됩니다.

/cdrom/cdrom0/System\_Management\_Services\_1.2/Docs

이들 PDF 파일은 부품 번호에 의해 이름이 지정됩니다. 사용자 편의를 위해, 다음은 연 관된 문서 제목입니다.

816-2527-10.pdf - System Management Services (SMS) 1.2 Administration Guide

816-2528-10.pdf - System Management Services (SMS) 1.2 Reference Manual

816-3017-10.pdf - System Management Services (SMS) 1.2 설치 안내서 및 릴리스 노트

816-3023-10.pdf - Sun Fire 15K 소프트웨어 개요 설명서

## 문서 오류

매뉴얼 페이지 누락

enablecomponent 및 disablecomponent 매뉴얼페이지에 wPCI 보드의 Paroli 모듈 에 대한 지원이 없습니다.

다음 연산수가 지원됩니다.

*board\_loc/paroli\_link*

다음 *paroli\_link* 양식이 허용됩니다.

 $PAR(0|1)$ 

예를 들어,

```
sc0:sms사용자:> disablecomponent IO7/PAR0
sc0:sms사용자:> showcomponent
Component PARS at 107/PAR0 is disabled <no reason given>
```
버그ID 4546763을 참조하십시오.

### Dynamic Reconfiguration 문서

Dynamic Reconfiguration 문서에 대한 참조를 무시해야 합니다.

# 수정된 SMS 1.2 버그들

이 절에는 SMS 1.1 이후에 수정된 버그들이 있습니다.

## setkeyswitch가 실패 시에 성공을 반환함(버그 ID 4430866)

setkeyswitch가 이미 도메인에 대해 실행 중이고 사용자가 다시 실행하려고 하면, 오 류 메시지가 인쇄되지만 리턴 코드는 0입니다. 0이 아닌 결과는 실패를 나타냅니다.

## 보드 테스트 상태가 Failover 후에 유실됨(버그 ID 4431636)

Failover가 발생할 때, pcd가 esmd로부터 전원공급 이벤트를 수신합니다. pcd는 esmd 에 의해 켜진 것으로(실제로는 켜지지 않은 경우에도) 보고되는 해당 보드의 테스트 상 태 필드를 지웁니다.

## 콘솔 세션이 열리지 않음(버그 ID 4447218)

dxs/dca가 실행하지 않고 있으면 콘솔 세션이 연결하지 않습니다.

## dsmd가 도메인을 꺼진 채로 둘 수 있음(버그 ID 4448476)

도메인이 충분히 빨리 환경 셧다운을 수행하지 않는 경우, dsmd가 도메인을 꺼진 채로 둘 수 있습니다. esmd가 dsmd로 복구 이벤트를 보내지 않고 있습니다.

## frad 메시지에 이상한 문자가 있음(버그 ID 4466020)

메시지 로그 파일의 frad 메시지에서 FRUID 대신에 잘못된 문자열이 들어 있습니다. 이것은 데몬과 충돌하지 않으며 수행할 조치가 없습니다.

## SMS CLI가 Platsvc에 대한 권한을 철회해야 함(버그 ID 4477169)

다음 명령은 platsvc에 의해 실행 가능하지 않아야 합니다.

disablecomponent, enablecomponent, flashupdate, poweron, poweroff, resetsc, setbus, setfailover.

## showdate가 권한 표 및 매뉴얼 페이지를 따르지 않음(버그 ID 4477357)

showdate 권한이 틀렸으며 모든 사용자가 플랫폼과 도메인 모두에 액세스하도록 허 용합니다. showdate가 다음과 같이 실행 가능해야 합니다.

플랫폼 관리자, 조작원 및 서비스는 플랫폼에 대해서만 showdate를 실행할 수 있습니 다. 도메인 관리자와 구성자는 그들이 권한을 갖는 도메인에 대해서만 showdate를 실 행할 수 있습니다.

## showcomponent에 대한 사용법 메시지가 갱신되어야 함(버그 ID 4477464)

showcomponent 명령에 대한 사용법 메시지가 매뉴얼 페이지와 일치하지 않습니다. 허용되는 용어 체계를 따르도록 갱신되어야 합니다.

## 플랫폼 권한으로 실행할 때 showkeyswitch가 실패했음(버그 ID 4477473)

플랫폼 관리자만이 도메인에 대해 showkeyswitch를 실행할 수 있습니다.

*해결책*: platoper 또는 platsvc는 도메인의 키스위치 상태를 보기 위해 showplatform -d 도메인*ID*를 실행해야 합니다.

## esmd가 시작 시에 잘못된 전원 정보를 제공함(버그 ID 4479317)

esmd는 검증한 전원 공급장치의 수를 바탕으로 사용 가능한 전원을 계산합니다. 시작 시에, esmd는 아직 모든 전원 공급장치를 검사하지 않았기 때문에 전원 공급장치 실패 를 등록합니다. 그런 다음 사용 가능한 전원에 대해 잘못된 메시지를 기록합니다.

## SMS가 잠금 시간초과를 더 정확하게 처리해야 함 (버그 ID 4484180)

많은 도메인(11개 이상)을 갖는 시스템에 대해 (예를 들면, setkeyswitch와 같은) SMS 조 작을 실행할 때, "잠금 획득 실패(lock acquisition failures)"로 인한 실패가 표시됩니다.

## smsconnectsc가 "q"옵션을 지원하지 않을 예정임 (버그 ID 4484857)

현재는 smsconnectsc가 프롬프트를 포함하여 stdout에 대한 모든 메시지를 억제하 는 "q"명령줄 옵션을 지원하며 사용자가 tip 콘솔을 확보할 수 없을 것입니다.

## POST를 시작하기 위해 대기 중일 때 setkeyswitch on가 통지를 제공함(버그 ID 4485413)

POST가 이미 여러 도메인에 대해 실행 중인 경우, POST를 시작하기 전에 setkeyswitch가 중지하는 것으로 나타날 수 있습니다. 완료하는 데 최고 50분 이상이 소요될 수 있습니다.

## esmd가 세련되게 도메인 셧다운을 수행하지 않음  $(H \perp \text{ID } 4487091)$

양 CSB가 동시에 과열될 때, esmd가 세련되게 도메인을 셧다운하지 않습니다.

## esmd가 종료한 후 PICL FRU 트리에 중복 컨테이너 노드(버그 ID 4488053)

esmd가 재시작할 때 발생합니다.

## 도메인 로그가 우편함 메시지로 채워짐(버그 ID 4488179)

Sun Management Center가 시작할 때 내부 네트워크가 실패합니다. 도메인이 외부 네트 워크에 의해서는 도달할 수 있지만 내부 네트워크에 의해서는 도달할 수 없습니다.

## xir이 잠금 오류 메시지를 출력함(버그 ID 4488549)

라이브러리 루틴이 상태를 얻으려고 시도 중입니다. 이것은 조작에 영향을 주지 않으며 단지 리턴 코드입니다.

## SC가 주 SC가 되기 전에 오류 메시지(버그 ID 4489856)

SMS를 시작한 후이지만 SC가 주 SC가 되기 전에, hwad 및 fomd 오류 메시지가 플랫폼 로그에 인쇄됩니다. 이들 오류 메시지는 SC가 주 SC가 된 후에는 사라집니다.

## 때로는 SC가 주 SC가 될 수 없음(버그 ID 4489958)

setfailover force를 실행한 후, 원하는 새 주 SC가 때로는 주가 되는 데 문제가 있 습니다. pcd가 반복적으로 시작하지 못합니다. SC가 결국 포기하고 재설정되거나 SMS 가 순환될 때까지 UNKNOWN 상태에 남아 있습니다. 이전 주가 백업이 되고, 인터럽트 를 감지하지 않으며, 주 역할을 가정합니다.

## 관련 /etc 파일이 smsbackup으로 백업되어야 함 (버그 ID 4490943)

/etc 디렉토리의 파일은 smsbackup 명령으로 백업되지 않습니다. 여기에는 다음이 포 함되지만 전부는 아닙니다: /etc/hosts, /etc/nsswitch.conf, /etc/group 및 /etc/hostname.\* 결국 smsrestore가 시스템을 이전 작동 상태로 완전히 복원하 지 않습니다.

## dsmd 루프가 Recordstop을 지우려고 시도 중임 (버그 ID 4492052)

dsmd가 하드웨어 상태 덤프가 취해진 후 recordstop을 지우려고 시도합니다. 가장 낮은 번호의 확장기 보드가 구성 해제되지 않는 경우 recordstop이 지워지지 않을 수 있습니 다. 이것은 dsmd가 계속해서 recordstop 덤프를 무한히 취하도록 만듭니다.

## 주기적 파일 전파가 작동하지 않음(버그 ID 4496790)

주 및 예비에서 SMS를 시작한 후, 플랫폼 메시지 파일이 예비에 복사되지 않습니다. /var/opt/SUNWSMS/adm/A...R의 다른 파일은 failover를 시작할 때 한번 복사되고, 다시는 복사되지 않습니다. pcd 파일이 전파되지만 다른 파일은 전파되지 않습니다.

## Failover 버그

Failover에 의해 중단된 후 Addboard가 정지함(버그 ID 4459812)

이전 예비 SC에서의 SMS 시작 중에 도메인 Dstop(버그 ID 4469482)

양 SC의 클럭이 SMS가 실행 중일 때 상태 잠금됩니다. 이것은 SMS가 시스템 클럭을 상 태 잠금하도록 하는 장점 없이 failover을 생성합니다. 이것은 본질적으로 Dstop을 유도 합니다.

## 관리 네트워크 버그

smsconfig가 IPv6 주소에 대해 적절하게 작업하지 않음(버그 ID 4411113)

smsconfig가 혼합된 IPv4 및 IPv6를 허용함(버그 ID 4411819)

smsconfig가 적합한 OS 변수를 설정해야 함(버그 ID 4434696) smsconfig가 다음 IP ndd 변수를 false로 설정해야 합니다.

ip\_forwarding

ip6\_forwarding

ip respond to echo broadcast

ip6\_respond\_to\_echo\_multicast

이 때 ndd를 사용합니다. 이들 설정은 재시동 후에도 지속되도록 구성되어야 합니다. (적절한 rc 스크립트에 추가하십시오)

MAND가 IPv6 주소에 대해 작업하지 않음(버그 ID 4486879)

## SMS 1.2 소프트웨어 버그/해결방안

다음은 알려진 SMS 1.2 소프트웨어 버그입니다.

## setkeyswitch가 Control-c 후에 정지함(버그 ID 4349640)

사용자가 control-c(SIGINIT) 신호를 보낸 후 setkeyswitch가 정지할 수도 있습니 다.

해결책: control-c가 작동하지 않는 경우 **kill -9**를 사용하여 프로세스를 종료하여 프롬프트를 다시 얻을 수 있습니다.

## esmd 경고 및 오류가 연관된 도메인 로그에 나타나 지 않음(버그 ID 4382784)

esmd는 하나 이상의 도메인에 영향을 주는 모든 환경 이벤트를 플랫폼 로그에 기록하 지만, 도메인 로그에는 기록하지 않습니다.

해결책: 없음. 메시지가 기록되는 플랫폼 로그를 참조하십시오.

## kmd가 도메인의 대한 보안 연관성을 삭제하지 않음 (버그 ID 4403149)

Failover 후에 kmd가 도메인의 보안 연관성을 삭제하지 않습니다. 보안 연관성(SA)은 DCA와 DCS 또는 DXS와 CVCD 사이의 소켓 연결과 연관됩니다. Failover한 SC에 대한 SA는 삭제되어야 하는 것입니다.

SA는 해당 SA에 있는 포트에 바인드된 소켓을 갖는 failover한 SC의 클라이언트에 대해 서만 유용합니다.

해결책: 도메인에 대해 Solaris ipseckey(1M) 명령을 사용하여 failover한 SC의 IP 주소 를 갖는 SA를 삭제하십시오.

## I2 네트를 사용할 때 소켓 오류(버그 ID 4472333)

Failover/takeover 후, failover가 활성화되고 파일 전파가 시작할 때 가끔 다음 오류가 표 시됩니다.

"/var/opt/SUNWSMS/data/.failover/chkpt/chkpt.list" failed - "rcmd:socket:Cannot assign requested address."

이것은 파일 전파가 작업하지 못하게 합니다.

*해결책*: 없음. 파일 전파가 언젠가는 발생할 것입니다.

## dsmd가 ASR 단계를 점검해야 함(버그 ID 4477381)

dsmd가 도메인 회복을 수행 중인 동안 failover가 발생하는 경우, dsmd가 도메인 회복을 완료할 수 없습니다.

해결책: setkeyswitch off, setkeyswitch on을 사용하고 필요한 경우 도메인을 시동하여 회복을 수동으로 완료하십시오.

## rcfgadm이 DR 중에 발생한 Failover 후에 실패함  $(H)$   $\Box$  ID 4478467)

rcfgadm 조작 중간에 failover가 발생하는 경우, failover 후에 재시작될 때 조작이 실패합 니다.

*해결책*: 없음.

## esmd가 전원 켜기 및 끄기 중에 hPCI 카세트 제거 및 삽입 메시지를 기록하지 않아야 함(버그 ID 4483155)

사용자가 hPCI 보드를 켜고 끌 때마다, esmd가 카세트가 삽입/제거되었음을 나타내는 메시지를 기록합니다.

해결책: 메시지를 무시하십시오.

## 8 도메인이 OS에 병렬로 기동할 때 mld가 8K를 누전시킴 (버그 ID 4497251)

OS 레벨에 평행하게 8 도메인을 시동하면 SC가 실행하여 메모리가 부족할 때 failover가 발생할 수 있습니다.

해결책: 8 도메인을 병렬로 시동하지 마십시오.

## ASR 시동이 OBP에서 실패하는 경우, dsmd가 다음 실행에 대한 POST 레벨을 증가시켜야 함 (버그 ID 4513721)

dsmd는 두 유형의 도메인 재시동을 구별합니다. 도메인 패닉이나 박동수 정지 같은 소 프트웨어 실패로부터 회복하기 위한 도메인 재시동은 최소 POST에 의해 수행됩니다. 도메인 정지 같은 하드웨어 실패로부터 또는 반복되는 소프트웨어 실패로부터 회복하 기 위한 재시동은 정규 POST에 의해 수행됩니다. 현재 dsmd가 호출하는 POST는 항상 .postrc 파일에 지정된 hpost 레벨을 사용하며 이 hpost 레벨은 ASR 재시도 사이에 변 경되지 않습니다. dsmd는 그러한 시동 실패를 ASR 재시동 재시도로 처리하지만 호출 된 POST는 더 높은 hpost 레벨로 수행되어야 합니다.

*해결책*: 없음.

## dsmd가 SMS 시작시에 도메인 노드명을 고르는 데 느림 (버그 ID 4514742)

시스템이 많은 수의 도메인을 시동할 때, showplatform 같은 명령이 한 번에 모든 도 메인 노드명을 표시하지 않습니다. 표시를 완료하기 위해 여러 번의 반복을 취할 수 있 습니다.

*해결책*· dsmd이 완료학 때까지 기다리십시오.

## SC 랙 ID가 표시되지 않음 (버그 ID 4515072)

SC가 프레임 관리자의 LCD에 표시되는 프레임 이름을 설정해야 합니다. *해결책*· 얾음.

## 프레임 관리자 LED가 문제점을 신호하는 데 사용되지 않고 있음 (버그 ID 4515074)

SC는 그 자체, 다른 SC 또는 모니터링하는 시스템에 대한 결함을 프레임 관리자 황갈색 LED로 신호해야 합니다.

*해결책*: 없음.

## ssd가 SMS가 준비되었을 때를 기록해야 함 (버그 ID 4529989)

SMS가 로드되고 사용할 준비가 되었을 때가 명확하지 않습니다.

*해결책*: showfailover 명령을 사용하십시오. 명령이 완료될 때, SMS가 준비되었습니다.

## -o unassign이 사용되고 SB가 사용 가능한 구성 요소 목록에 없을 때 rcfgadm이 오류를 갖고 종료 함 (버그 ID 4530028)

-o unassign -c disconnect가 사용되는 경우, unassign이 옵션으로 도메인 기 능에 전달됩니다. 이 경우 unassign은 SC의 사용자가 플랫폼 관리자 권한을 갖는 경 우에도 도메인 관리자 권한으로 수행됩니다.

해결책: 다음 예의 경우, 두 가지 가능한 해결책이 있습니다.

sc0:*sms-svc:*>**rcfgadm -da -v -c disconnect -o unassign SB0** This fails because SB0 is not in Domain A's available component list.

도메인 a의 사용 가능한 구성요소 목록에 SB0를 추가하십시오.

sc0:*sms-svc:*>**setupplatform -da -a SB0**

도메인 및 플랫폼 관리자 권한을 모두 갖고 rcfgadm을 두 번 실행해야 합니다. (도메인 권한을 사용하여) 먼저 SB0를 단절한 후 (플랫폼 권한을 사용하여) 할당 취소하십시오.

sc0:*sms-svc:*> **rcfgadm -da -v -c disconnect SB0** sc0:*sms-svc:*> **rcfgadm -da -x unassign SB0**

전원이 SC0(예비)에 대해 틀린 상태를 제공함 (버그 ID 4533114)

SC의 전원 변환기 중 하나가 SMS에 대해 꺼질 때마다 poweron 명령이 보드가 기동되 어 실행 중인 경우에도 해당 보드를 꺼짐으로 표시합니다.

해결책: 모든 전원 변화기가 켜져 있는지 확인하십시오.

## kmd\_policy.cf의 주석이 틀렸음 (버그 ID 4545879)

kmd\_policy.cf 파일의 주석이 틀렸습니다. 주석에는 특정 도메인이 0 ñ 17 범위의 정 수를 사용하여 식별되어야 한다고 기술합니다. 파일은 도메인을 식별하기 위해 문자 A - R을 사용해야 한다고 기술해야 합니다.

*해결책*: 특정 도메인을 식별하기 위해 kmd\_policy.cf 파일에서 숫자가 아닌 도메인 문자를 사용하십시오.

## Disablecomponent 및 Enablecomponent 매뉴얼 페이지가 Paroli 모듈에 대한 wPCI 지원을 포함하지 않음 (버그 ID 4546763)

SMS 1.2 소프트웨어는 wPCI 보드에서 Paroli 모듈 활성화 및 비활성화를 지원합니다. 매뉴얼 페이지가 *paroli\_link*를 올바른 양식으로 나열하지 않습니다.

*해결책*: Paroli 모듈 블랙리스트에 대한 예는 62페이지의 "매뉴얼 페이지 누락"을 참조 하십시오.

## 도메인 재시동이 패닉을 유발할 수 있음 (버그 ID 4587418)

도메인에 대해 reboot 명령 발행, 도메인에 대한 정지 후에 boot 명령 발행 및 dsmd ASR 재시동은 도메인이 패닉하게 만듭니다.

해결책: 이 버그 ID와 연관된 패치를 설치하십시오. http://sunsolve.sun.com에서 패치를 구할 수 있습니다. 패치가 설치될 때까지, setkeyswitch standby, setkeyswitch on를 사용하여 도메인을 재시동할 수 있습니다.

## -e 종료 문자의 console(1m) 매뉴얼 페이지 목록이 틀렸음 (버그 ID 4592909)

올바른 종료 문자의 목록이 틀렸습니다. 사용할 수 없는 유일한 문자는 다음과 같습니 다: # @ ^ & ? \* = . |

해결책: 나열된 문자 외의 다른 문자를 사용하십시오.

## Management Network(MAN) 버그

이 절에는 MAN에 관해서 발견된 보다 중요한 버그의 개요와 Sun 버그 ID 번호가 들어 있습니다. 이 목록에 모든 버그가 포함되지는 않습니다.

### 네트 설치 중에 MAN 드라이버 오류 메시지(버그 ID 4368815)

SC를 설치 서버로 사용하는 도메인을 네트 시동하고 MAN으로 넘어가는 동안, Solaris 소프트웨어가 시동하는 중에 다음 오류가 표시됩니다.

ifconfig:setifflags:SIOCSLIFFLAGS:eri1:Cannot assign requested address

*해결책*: 오류 메시지를 무시하십시오.

### MAN 드라이버 구성 기능이 sysidtool 프레임워크에서 살아 있어야 함 (버그 ID 4469050)

sys-unconfig가 Solaris 소프트웨어로 사전 구성된 도메인에서 실행되는 경우, /etc/hostname.dman0 파일이 유실됩니다. 이들 파일은 재구성 시동시에 다시 작성되지 않으며 SC와 도메인 사이의 MAN 네트워크가 작동하지 않습니다.

*해결책*: 48페이지의 "구성 해제된 도메인"을 참조하십시오.

### 다른 도메인의 시동 디스크로 시동될 때 도메인 MAN 구성 문제점(버그 ID 4482112)

다른 도메인에 설치된 시동 디스크를 사용하여 도메인을 시동하는 경우, 해당 도메인의 dman0 인터페이스가 잘못된 IP 주소로 구성됩니다.

해결책: 48페이지의 "구성 해제된 도메인"을 참조하십시오.

smsconfig -m을 사용하여 설치된 도메인의 MAN I1 네트워크 IP 주소가 도메인에 대한 변경을 반영하지 않음(버그 ID 4484851)

이미 설치된 도메인이 있고 smsconfig -m을 사용하여 MAN I1 네트워크 구성을 변경 한 경우, 이미 설치된 도메인의 MAN 네트워크 구성을 수동으로 구성해야 합니다.

해결책: 48페이지의 "구성 해제된 도메인"을 참조하십시오.

# 수정된 다른 버그

이 절에는 SMS 1.1 이후 수정된 버그들이 있습니다.

## 메모리 버그(버그 ID 4457384)

메모리 할당 중에 proc\_t->p\_lock을 보유하면 clock() 및 심박이 정지하게 됩니다. *해결책*: 없음.

## 도메인의 NTP가 SC와 동기화하지 않음(버그 ID 4467470)

도메인의 xntpd가 SC 클럭과 동기하기 위해 점진적으로 클럭을 조정해야 합니다. 대 신, xntpd를 시작한 후 약 30분 동안 다음 메시지가 나타납니다.

sun15-b xntpd[1324]:IID 774427] time reset (slew) -54.206802 s

인쇄되는 양은 SC와 도메인 클럭 사이의 차이이지만, 클럭들이 절대로 동기되지 않습 니다.

해결책: setdate를 사용하여 수동으로 날짜 및 시간을 설정하십시오.

## IPMP가 eri1 경로 그룹에 실패함(버그 ID 4469112)

외부 네트워크가 구성되어 한 커뮤니티에 hme0을 갖고 다른 커뮤니티에 eri1을 갖는 두 커뮤니티가 있을 때, IPMP가 eri1을 갖는 경로 그룹에 실패합니다.

*해결책*: 없음.

# 기타 버그

이 절에는 Sun Fire 15K 시스템에 관해서 발견된 보다 중요한 버그의 개요와 Sun 버그 ID 번호가 들어 잇습니다. 이 목록에 모든 버그가 포함되지는 않습니다.

## 볼륨 관리자(버그 ID 4355643)

볼륨 관리자가 CDROM의 일부 형식에 대처할 수 없습니다 해결책: 61페이지의 "DVD-10"을 참조하십시오.

## IP\_RPUT\_DLPI 오류(버그 ID 4419505)

ip\_rput\_dlpi(fcip0):CD 이미지로부터 시동 시 DL\_ERROR\_ACK 오류 메시지 다음 오류 메시지가 SC를 설치 서버로 설정하기 위한 설치를 수행할 때 표시됩니다.

```
Configuring /dev and /devices
ip_rput_dlpi(fcip0):DL_ERROR_ACK for DL_ATTACH_REQ(11), errno 8,
unix 0
ip_rput_dlpi(fcip0):DL_ERROR_ACK for DL_BIND_REQ(1), errno 3, unix
0
ip_rput_dlpi(fcip0):DL_ERROR_ACK for DL_PHYS_ADDR_REQ(49), errno 
3, unix 0
ip_rput_dlpi(fcip0):DL_ERROR_ACK for DL_UNBIND_REQ(2), errno 3, 
unix 0
ip_rput_dlpi(fcip0):DL_ERROR_ACK for DL_DETACH_REQ(12), errno 3,
unix 0
Using RPC Bootparams for network configuration information.
```
이것은 IP over Fibre Channel 장치 인스턴스 0이 없음을 나타냅니다. *해결책*: 오류 메시지를 무시하십시오.

## ohci 드라이버가 SOF 인터럽트를 수신하지 않음(버그 ID 4485012)

SC 또는 Sun Fire 15K 도메인이 시동되는 동안 다음과 유사한 메시지가 나타날 수 있습 니다.

WARNING:<device tree path> (ohci0):No SOF interrupts (refer to ohci(7D))

이 경고는 Sun Fire 15K 서버가 사용하지 않는 Solaris의 드라이버에서 유래됩니다. 그러 나, OpenHCI 드라이버가 누락된 인터럽트 때문에 이 인터페이스를 작동 불가능하게 했 으며 결국 SC 또는 도메인에서 USB 장치가 작동하지 않음을 나타냅니다. 이 버그는 또 한 SC 및 도메인에 대한 시동 시간을 크게 증가시킵니다.

현재까지는 이 버그에 대한 해결책이 발견되지 않았습니다. 그러나, SC 및 각 도메인의 /etc/system 파일에 다음 행을 추가하면 오류 메시지를 억제하고 시동 시간을 약간 감소시킵니다.

exclude:drv/ohci

# 색인

### **A**

addboard 40 addtag 41

### **C**

CD-ROM에서 13

### **D**

deleteboard 40 deletetag 41

### **M**

MAN 네트워크 구성 19, 28

### **N**

Network Time Protocol (NTP) 54

### **O**

OpenBoot PROM 환경 변수 47

### **S**

setkeyswitch 41 showkeyswitch 42 SMS addboard 사용 40 addtag 사용 41 deleteboard 사용 40 deletetag 사용 41 OpenBoot PROM 환경 변수 설정 47 도메인 비활성화 42 도메인 상태 표시 42 도메인 작성 39 도메인 활성화 41, 42 시작 54 콘솔 42 SMS 그룹 사용자 추가 33 smsconfig 네트워크 구성 19, 28 Solaris 44 네트워크 설치 서버 44 도메인 설정 44 도메인에 설치 45

### **ㄴ**

네트워크 설치 서버 SC에 설치 44

#### **ㄷ**

도메인 addboard 사용 40 addtag 사용 41 deleteboard 사용 40 deletetag 사용 41 Solaris 설치 44, 45 비활성화 42 상태 표시 42 설치 클라이언트로 44 작성 39 콘솔 42 활성화 41, 42 도메인 관리 도메인 비활성화 42 도메인 활성화 42 도메인 업그레이드 Network Time Protocol(NTP) 패키지 구성 54 도메인에 설치 44

#### **ㅋ**

콘솔 42

#### **ㅍ**

패키지 순서 13

### **ㅁ**

명령 addboard 40 addtag 41 deleteboard 40 deletetag 41 setkeyswitch 41 showkeyswitch 42 콘솔 42

#### **ㅅ**

소프트웨어 추가 패키지 설치 52

#### **ㅈ**

재설치 Web Start 사용 6 수동 13